**BECKHOFF** New Automation Technology

# Manual | EN

TF3685

# TwinCAT 3 | Weighing Library

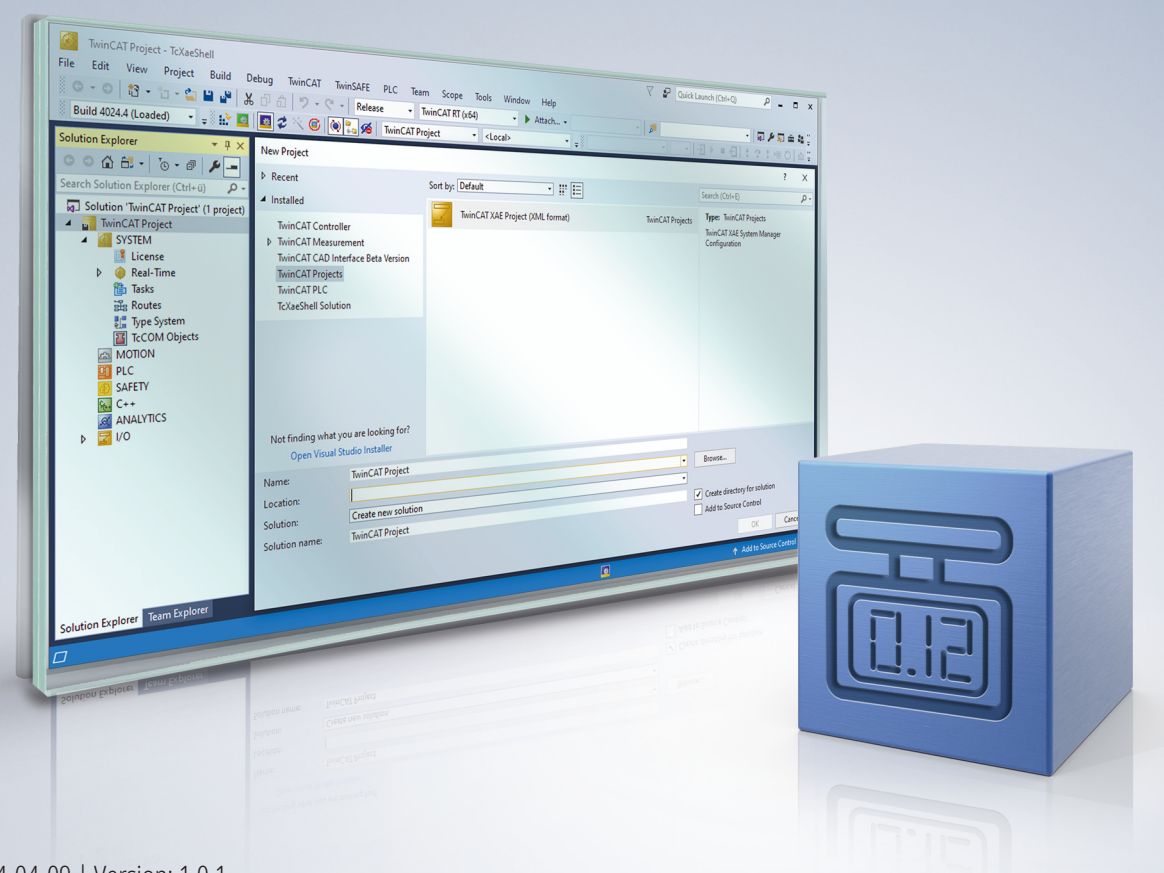

# **Table of contents**

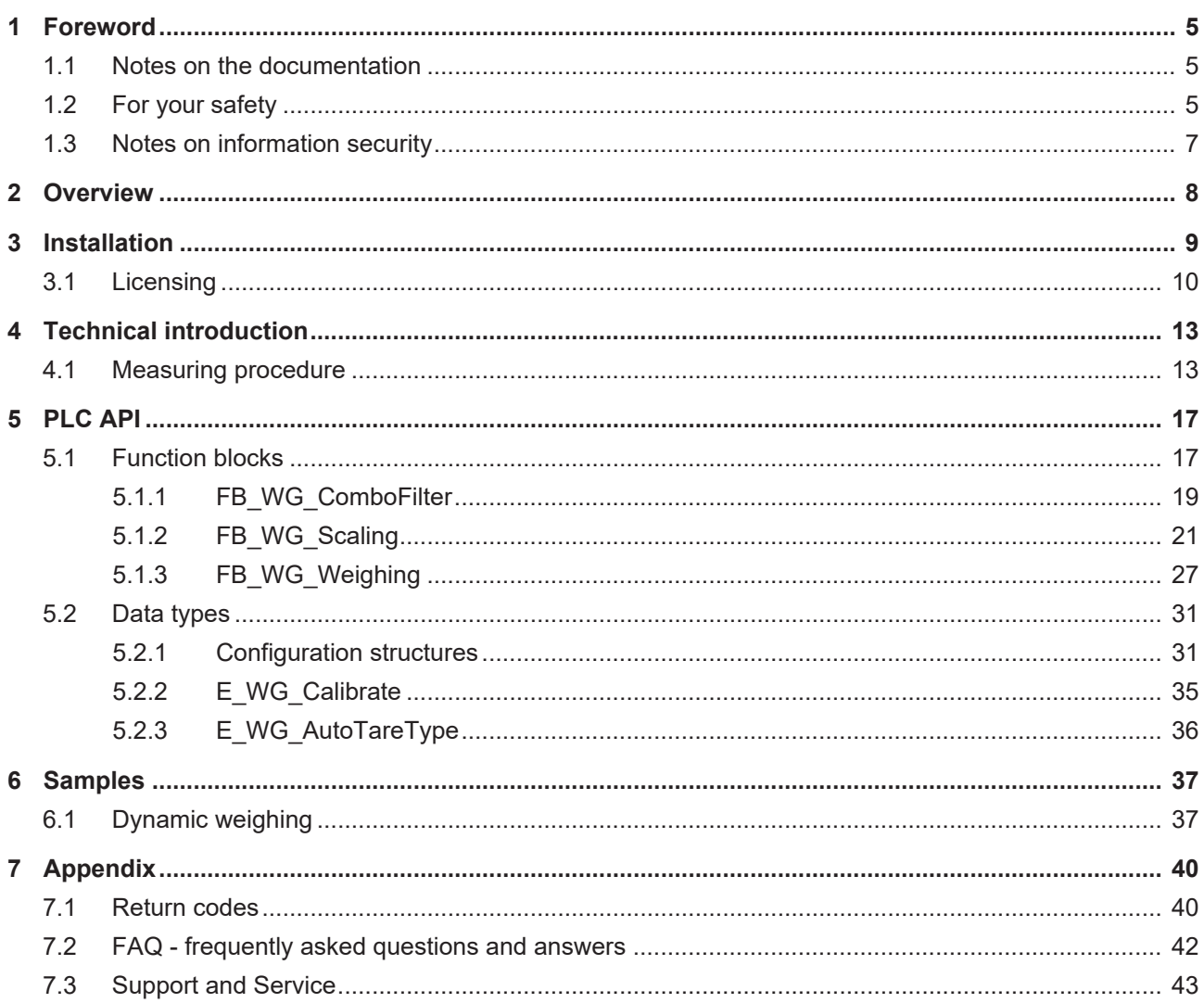

# **BECKHOFF**

# <span id="page-4-0"></span>**1 Foreword**

# <span id="page-4-1"></span>**1.1 Notes on the documentation**

This description is intended exclusively for trained specialists in control and automation technology who are familiar with the applicable national standards.

For installation and commissioning of the components, it is absolutely necessary to observe the documentation and the following notes and explanations.

The qualified personnel is obliged to always use the currently valid documentation.

The responsible staff must ensure that the application or use of the products described satisfies all requirements for safety, including all the relevant laws, regulations, guidelines, and standards.

#### **Disclaimer**

The documentation has been prepared with care. The products described are, however, constantly under development.

We reserve the right to revise and change the documentation at any time and without notice. No claims to modify products that have already been supplied may be made on the basis of the data, diagrams, and descriptions in this documentation.

#### **Trademarks**

Beckhoff®, TwinCAT®, TwinCAT/BSD®, TC/BSD®, EtherCAT®, EtherCAT G®, EtherCAT G10®, EtherCAT P®, Safety over EtherCAT®, TwinSAFE®, XFC®, XTS® and XPlanar® are registered and licensed trademarks of Beckhoff Automation GmbH.

If third parties make use of designations or trademarks used in this publication for their own purposes, this could infringe upon the rights of the owners of the said designations.

#### **Patents**

The EtherCAT Technology is covered, including but not limited to the following patent applications and patents:

EP1590927, EP1789857, EP1456722, EP2137893, DE102015105702 and similar applications and registrations in several other countries.

# Fther**CAT.**

EtherCAT® is registered trademark and patented technology, licensed by Beckhoff Automation GmbH, Germany

### **Copyright**

© Beckhoff Automation GmbH & Co. KG, Germany.

The distribution and reproduction of this document as well as the use and communication of its contents without express authorization are prohibited.

Offenders will be held liable for the payment of damages. All rights reserved in the event that a patent, utility model, or design are registered.

# <span id="page-4-2"></span>**1.2 For your safety**

#### **Safety regulations**

Read the following explanations for your safety.

Always observe and follow product-specific safety instructions, which you may find at the appropriate places in this document.

### **Exclusion of liability**

All the components are supplied in particular hardware and software configurations which are appropriate for the application. Modifications to hardware or software configurations other than those described in the documentation are not permitted, and nullify the liability of Beckhoff Automation GmbH & Co. KG.

#### **Personnel qualification**

This description is only intended for trained specialists in control, automation, and drive technology who are familiar with the applicable national standards.

#### **Signal words**

The signal words used in the documentation are classified below. In order to prevent injury and damage to persons and property, read and follow the safety and warning notices.

#### **Personal injury warnings**

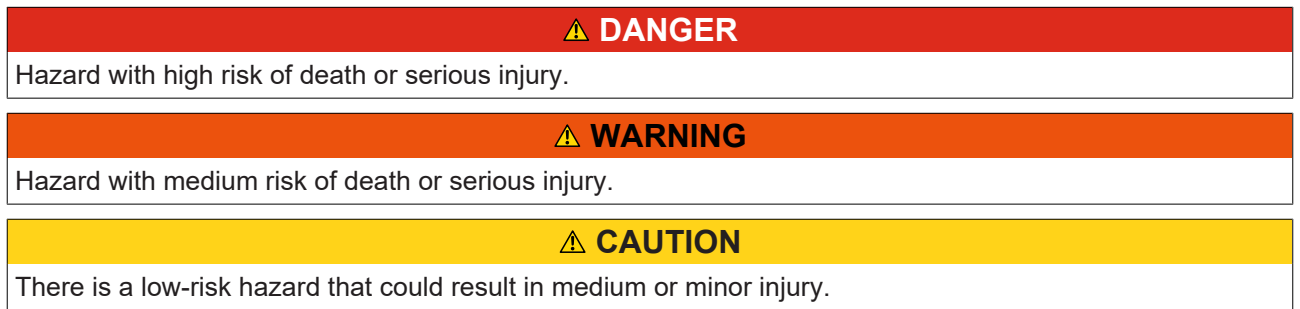

#### **Warning of damage to property or environment**

*NOTICE* The environment, equipment, or data may be damaged.

#### **Information on handling the product**

This information includes, for example: recommendations for action, assistance or further information on the product.

# <span id="page-6-0"></span>**1.3 Notes on information security**

The products of Beckhoff Automation GmbH & Co. KG (Beckhoff), insofar as they can be accessed online, are equipped with security functions that support the secure operation of plants, systems, machines and networks. Despite the security functions, the creation, implementation and constant updating of a holistic security concept for the operation are necessary to protect the respective plant, system, machine and networks against cyber threats. The products sold by Beckhoff are only part of the overall security concept. The customer is responsible for preventing unauthorized access by third parties to its equipment, systems, machines and networks. The latter should be connected to the corporate network or the Internet only if appropriate protective measures have been set up.

In addition, the recommendations from Beckhoff regarding appropriate protective measures should be observed. Further information regarding information security and industrial security can be found in our <https://www.beckhoff.com/secguide>.

Beckhoff products and solutions undergo continuous further development. This also applies to security functions. In light of this continuous further development, Beckhoff expressly recommends that the products are kept up to date at all times and that updates are installed for the products once they have been made available. Using outdated or unsupported product versions can increase the risk of cyber threats.

To stay informed about information security for Beckhoff products, subscribe to the RSS feed at [https://](https://www.beckhoff.com/secinfo) [www.beckhoff.com/secinfo](https://www.beckhoff.com/secinfo).

# <span id="page-7-0"></span>**2 Overview**

The TwinCAT 3 Weighing PLC Library allows a scale for weight measurement to be integrated into the PCbased machine control system – particularly in conjunction with the I/Os of the ELM35xx and EL3356-0010 EtherCAT Terminals. The focus is primarily on the dynamic weighing process. Signal filtering is particularly demanding here, as the weighing time has a significant influence on the overall processing time of the machine. Rapid signal filtering with the same level of precision produces a faster weight result, which ultimately makes for faster machines.

Since a load cell and a measured value acquisition via the corresponding EtherCAT Terminals do not yet constitute a scale, this is exactly where the PLC library comes in. It takes over the scaling of the measured values, while the new PLC function blocks cover functions such as zeroing and taring. In addition to manual triggering of the weight measurement, automatic measurement is also possible. The production material is detected and the measurement is taken directly. The main advantage is that, depending on the application, even external triggers such as photoelectric sensors and initiators can be omitted.

The license of the TF3680 | TwinCAT 3 filter library is also included in this product.

#### **Components**

- TwinCAT Weighing PLC library: Tc3\_Weighing.compiled-library
- TwinCAT Filter PLC library: Tc3\_Filter.compiled-library
- Versioned driver: TcWeighing.tmx
- Description file: TcWeighing.tmc

# <span id="page-8-0"></span>**3 Installation**

### **System requirements**

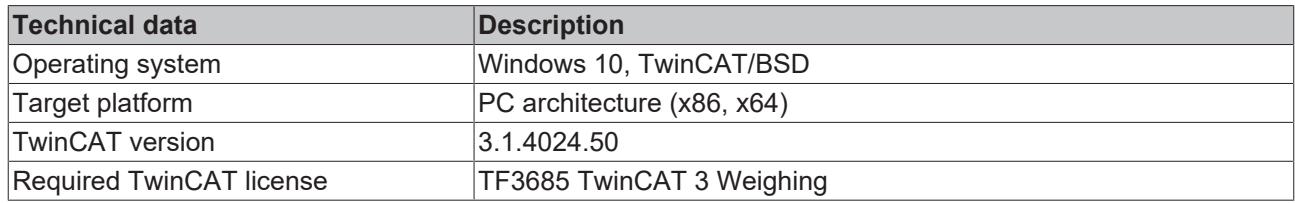

### **TwinCAT Package Manager: Installation (TwinCAT 3.1 Build 4026)**

Detailed instructions on installing products can be found in the chapter [Installing workloads](https://infosys.beckhoff.com/content/1033/tc3_installation/15731787659.html?id) in the [TwinCAT](https://infosys.beckhoff.com/content/1033/tc3_installation/15698617995.html?id) [3.1 Build 4026 installation instructions](https://infosys.beckhoff.com/content/1033/tc3_installation/15698617995.html?id).

Install the following workload to be able to use the product:

• TF3685 | TwinCAT 3 Weighing

#### **TwinCAT setup: Installation (TwinCAT 3.1 build 4024 and earlier)**

If you are using TwinCAT 3.1 Build 4024 on the Microsoft Windows operating system, you can install this function via a setup package, which you can download from the Beckhoff website at [https://](https://www.beckhoff.com/download) [www.beckhoff.com/download](https://www.beckhoff.com/download).

Depending on the system on which you need the function, the installation can be done on either the engineering or runtime side. The following screenshot shows the Setup interface.

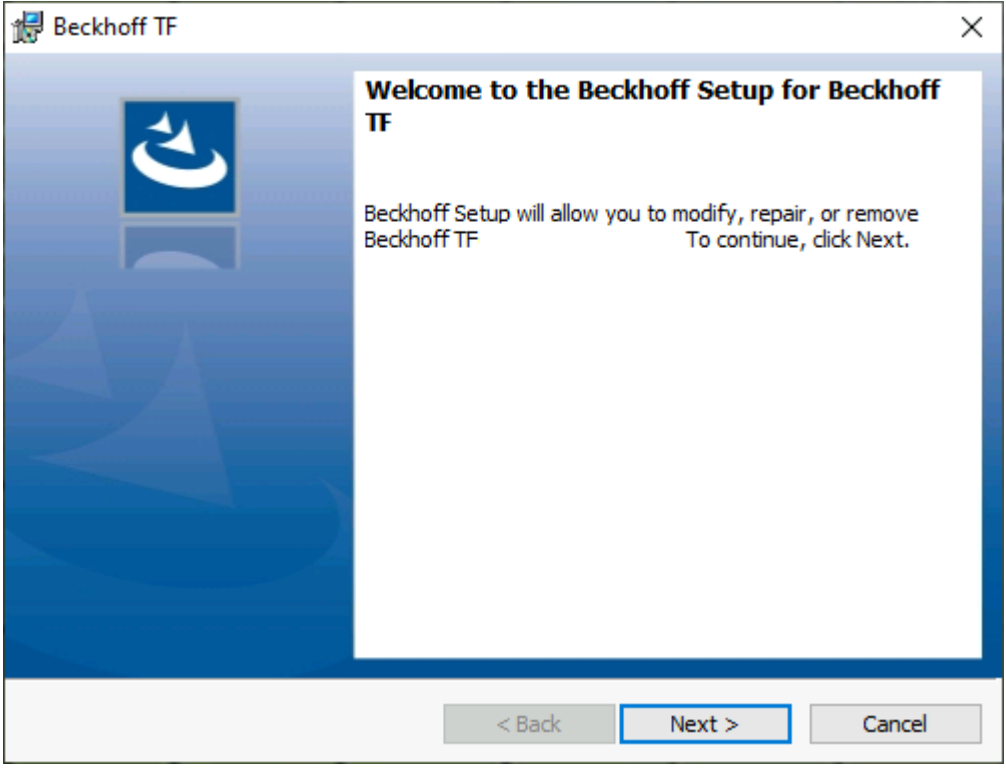

To complete the installation process, follow the instructions in the Setup dialog.

#### *NOTICE*

### **Unprepared TwinCAT restart can cause data loss**

The installation of this function may result in a TwinCAT restart. Make sure that no critical TwinCAT applications are running on the system or shut them down in an orderly manner first.

# <span id="page-9-0"></span>**3.1 Licensing**

The TwinCAT 3 function can be activated as a full version or as a 7-day test version. Both license types can be activated via the TwinCAT 3 development environment (XAE).

### **Licensing the full version of a TwinCAT 3 Function**

A description of the procedure to license a full version can be found in the Beckhoff Information System in the documentation "[TwinCAT 3 Licensing](https://infosys.beckhoff.com/content/1033/tc3_licensing/117093592658046731.html?id=5546616718344501207)".

#### **Licensing the 7-day test version of a TwinCAT 3 Function**

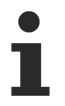

A 7-day test version cannot be enabled for a [TwinCAT 3 license dongle](https://infosys.beckhoff.com/content/1033/tc3_licensing/3511048971.html).

- 1. Start the TwinCAT 3 development environment (XAE).
- 2. Open an existing TwinCAT 3 project or create a new project.
- 3. If you want to activate the license for a remote device, set the desired target system. To do this, select the target system from the **Choose Target System** drop-down list in the toolbar.
	- $\Rightarrow$  The licensing settings always refer to the selected target system. When the project is activated on the target system, the corresponding TwinCAT 3 licenses are automatically copied to this system.
- 4. In the **Solution Explorer**, double-click **License** in the **SYSTEM** subtree.

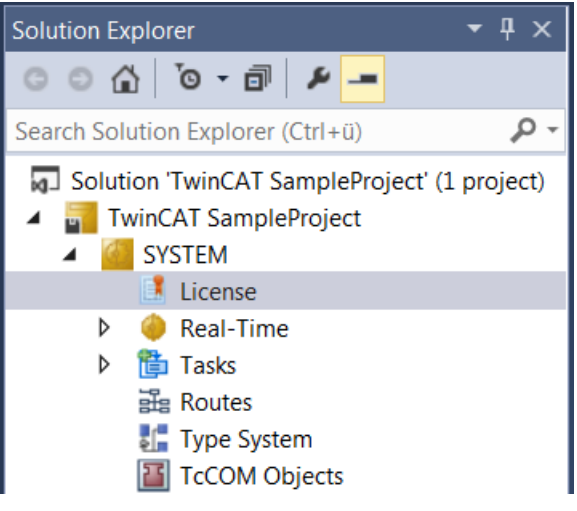

 $\Rightarrow$  The TwinCAT 3 license manager opens.

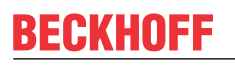

5. Open the **Manage Licenses** tab. In the **Add License** column, check the check box for the license you want to add to your project (e.g. "TF4100 TC3 Controller Toolbox").

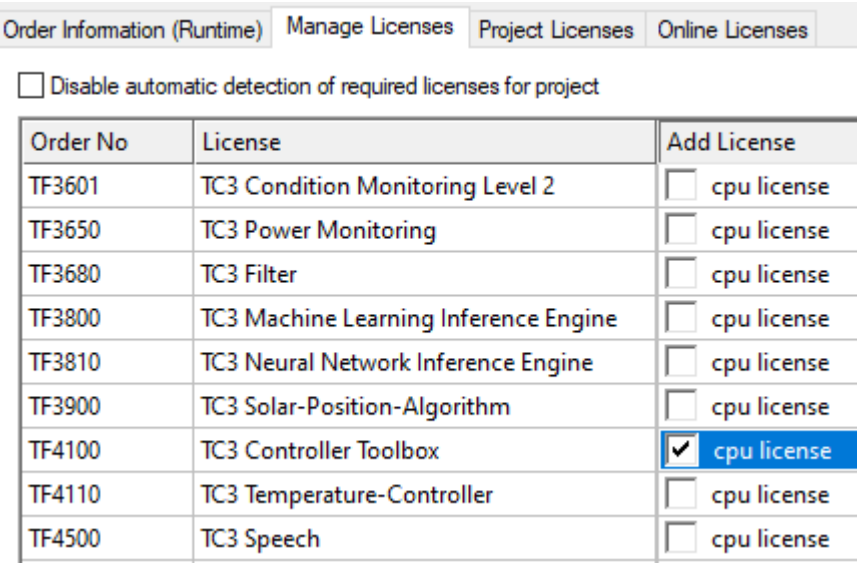

- 6. Open the **Order Information (Runtime)** tab.
	- $\Rightarrow$  In the tabular overview of licenses, the previously selected license is displayed with the status "missing"**.**
- 7. Click **7-Day Trial License...** to activate the 7-day trial license.

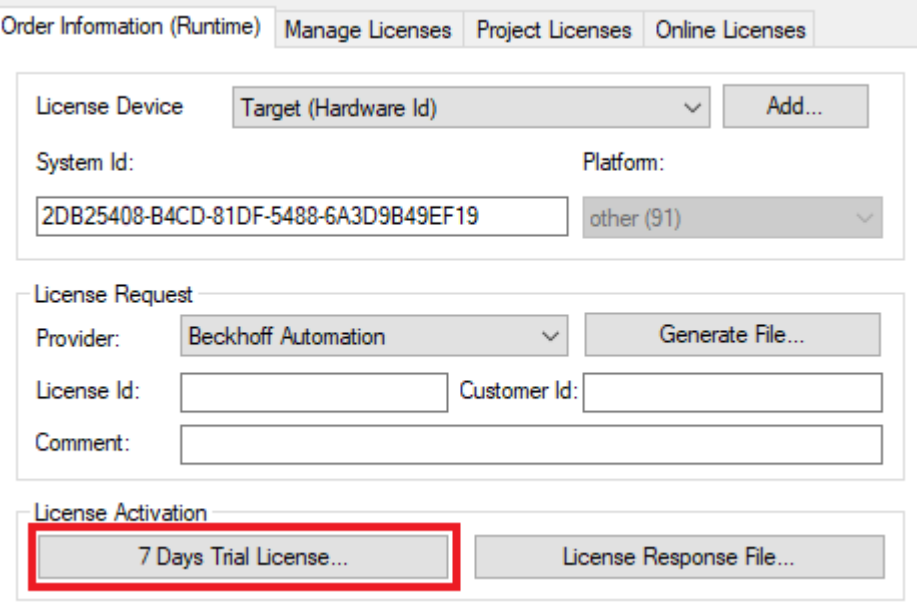

 $\Rightarrow$  A dialog box opens, prompting you to enter the security code displayed in the dialog.

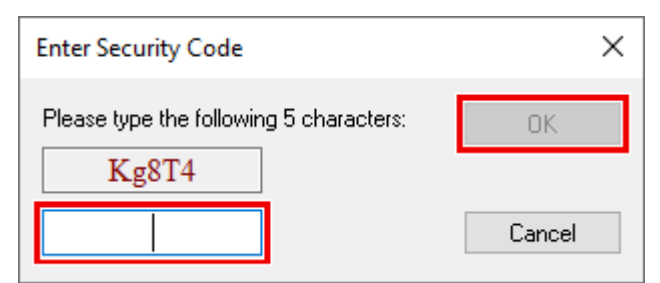

- 8. Enter the code exactly as it is displayed and confirm the entry.
- 9. Confirm the subsequent dialog, which indicates the successful activation.
	- $\Rightarrow$  In the tabular overview of licenses, the license status now indicates the expiry date of the license.
- 10. Restart the TwinCAT system.
- $\Rightarrow$  The 7-day trial version is enabled.

# <span id="page-12-0"></span>**4 Technical introduction**

# <span id="page-12-1"></span>**4.1 Measuring procedure**

A typical measuring procedure for determining the mass of a body consists of three main steps: filtering, scaling and evaluation.

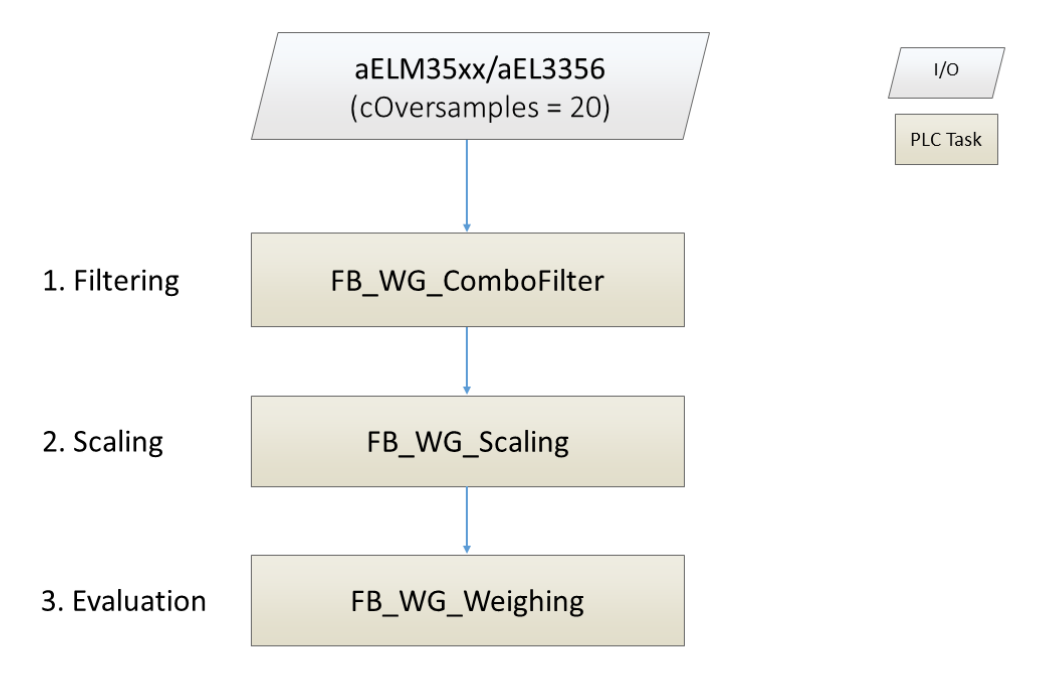

### **1. Filtering**

The signal from the EtherCAT Terminals of the ELM35xx and EL3356 series typically has a level of noise that requires filtering to ensure valid measurement results. The function block [FB\\_WG\\_ComboFilter](#page-18-0) [\[](#page-18-0)[}](#page-18-0) [19\]](#page-18-0) offers an effective solution for this by switching a combination of [PTn](https://infosys.beckhoff.com/content/1033/tf3680_tc3_filter/5855749643.html), [Moving Average](https://infosys.beckhoff.com/content/1033/tf3680_tc3_filter/5855741963.html) and [Notch](https://infosys.beckhoff.com/content/1033/tf3680_tc3_filter/11004515595.html) filters in series. If these filter options are not sufficient, a selection of further filters from the [TwinCAT 3 filter](https://infosys.beckhoff.com/english.php?content=../content/1033/tf3680_tc3_filter/index.html&id=7631144946606782773) [library](https://infosys.beckhoff.com/english.php?content=../content/1033/tf3680_tc3_filter/index.html&id=7631144946606782773) is available.

### **2. Scaling**

The filtered input signal must then be scaled in order to specify the weight in the desired unit (e.g. grams [g]). Scaling is performed by the function block [FB\\_WG\\_Scaling \[](#page-20-0) $\blacktriangleright$  [21\]](#page-20-0). Accurate measurement also requires calibration of the PLC function block, which can be carried out using a two-point calibration, for example.

### **3. Evaluation**

In the final step, the scaled signal is analyzed using the function block [FB\\_WG\\_Weighing \[](#page-26-0) $\blacktriangleright$  [27\]](#page-26-0). It is necessary to provide the configuration structure [ST\\_WG\\_Weighing \[](#page-31-0) $\blacktriangleright$  [32\]](#page-31-0) with the appropriate parameters. A key parameter in this structure is ST\_WG\_Weighing.nWindowLength, which defines the number of samples used to calculate the moving average - a variable also known as the window size. This parameter determines how many past values are used to calculate the outputs fweight, fStd, fMin and fMax of the function block FB WG Weighing [ $\blacktriangleright$  [27\]](#page-26-0). Here, fWeight represents the average, fStd the standard deviation and fMin/fMax the minimum or maximum value of the last nWindowLength input values. A supplementary figure can illustrate these relationships.

# **RECKHOFF**

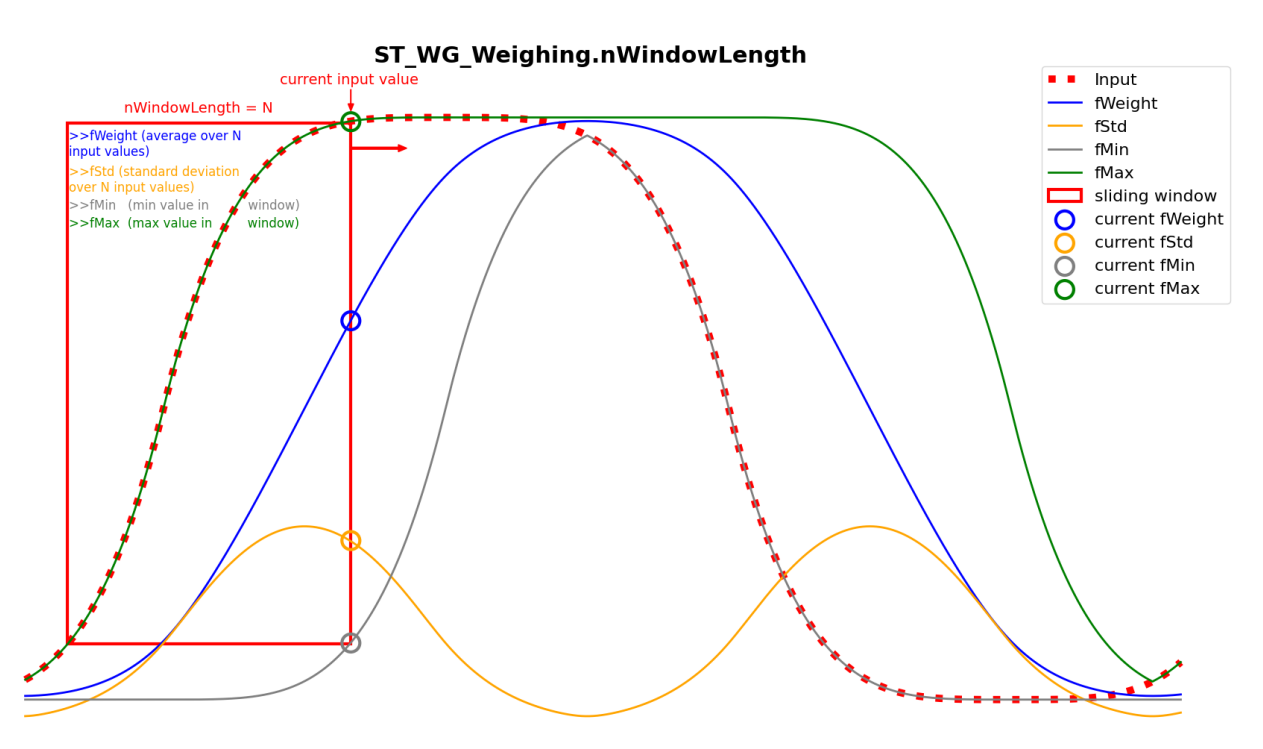

To obtain additional results from the function block, such as  $bValidMeasurement$ , bNewResult, tLastResult, fLastWeight and fLastStd, it is necessary to configure the substructure [ST\\_WG\\_Weighing\\_Validation \[](#page-32-0) $\triangleright$  [33\]](#page-32-0) accordingly.

Within [ST\\_WG\\_Weighing\\_Validation \[](#page-32-0)> [33\]](#page-32-0), the parameters fThresholdWeight,

fMaxWeightDeviation and fMaxStd define the criteria for a valid measurement. For a measurement to be considered valid, the following conditions must be met:

- FB WG Weighing.fWeight must be greater than or equal to fThresholdWeight.
- The difference FB\_WG\_Weighing.fMax FB\_WG\_Weighing.fMin must not exceed fMaxWeightDeviation.
- FB WG Weighing.fStd must be less than or equal to fMaxStd.

These conditions must be met over the number of consecutive samples defined in nValidationSamples in order to set FB\_WG\_Weighing.bValidMeasurement to TRUE .

The measurement is initiated as soon as FB\_WG\_Weighing.fWeight exceeds the value of ST\_WG\_Weighing\_Validation.fThresholdWeight for the first time. As long as FB\_WG\_Weighing.bValidMeasurement has the value TRUE , the weight (fWeight) with the smallest standard deviation (fStd) is searched for and continuously updated in FB\_WG\_Weighing.fLastWeight and in FB\_WG\_Weighing.fLastStd. If the parameter

ST\_WG\_Weighing\_Validation.fRelativeWeightLimit is defined, the measurement ends as soon as FB\_WG\_Weighing.fWeight falls below the value of fThresholdWeight \* fRelativeWeightLimit . If this parameter is not set, the measurement ends when fWeight falls below

fThresholdWeight .

At the end of the measurement, the timestamp is saved in FB\_WG\_Weighing.tLastResult and FB WG Weighing.bNewResult is set to TRUE for exactly one cycle. If FB WG Weighing.fWeight exceeds the value fThresholdWeight again, FB WG Weighing.fLastWeight is reset and a new measurement begins.

The following figure illustrates the process described above and shows the relationship between the parameters and the conditions for a valid measurement:

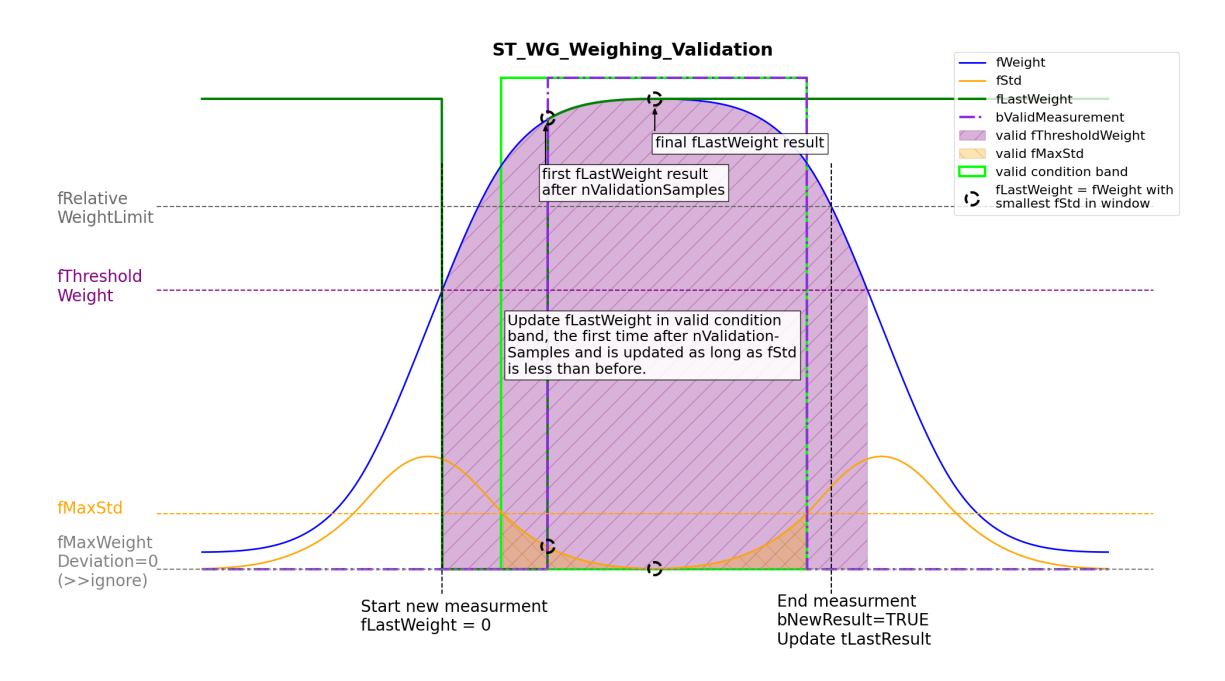

[ST\\_WG\\_Weighing\\_AutoTare \[](#page-33-0) $\blacktriangleright$  [34\]](#page-33-0) can be configured in the same way as [ST\\_WG\\_Weighing\\_Validation](#page-32-0) [\[](#page-32-0)[}](#page-32-0) [33\]](#page-32-0) to receive results such as fAutoTareOffset and bNewAutoTareResult from the function block. These are essential for automatically taring the function block FB\_WG\_Scaling  $[|]$  [21\]](#page-20-0), for example by calling [AutoTare \[](#page-29-0)> [30\]](#page-29-0)(fbScaling,[E\\_WG\\_AutoTareType \[](#page-35-0)> [36\]](#page-35-0).eEnd).

The parameters fThresholdWeight, fMaxWeightDeviation and fMaxStd in [ST\\_WG\\_Weighing\\_AutoTare \[](#page-33-0) $\blacktriangleright$  [34\]](#page-33-0) define the criteria for the validation of a measurement. A measurement is considered valid if:

- FB WG Weighing.fWeight does not exceed the value fThresholdWeight.
- The difference FB\_WG\_Weighing.fMax FB\_WG\_Weighing.fMin does not exceed the specified fMaxWeightDeviation.
- FB WG Weighing.fStd is less than or equal to the defined fMaxStd.

The update of fAutoTareOffset begins as soon as fWeight falls below fThresholdWeight for the first time and the stated conditions are met over a series of consecutive samples defined in nValidationSamples . The system searches for the weight with the lowest standard deviation and updates continuously fAutoTareOffset.

The measurement ends as soon as FB\_WG\_Weighing.fWeight exceeds fThresholdWeight. FB WG Weighing.bNewAutoTareResult is then set once to TRUE, which signals the end of the measurement. If FB WG Weighing.fWeight falls below the threshold value fThresholdWeight,, FB WG Weighing.fAutoTareOffset is reset and a new measurement is initiated.

The figure below illustrates the process and clarifies the relationship between the parameters and the criteria for a valid measurement.

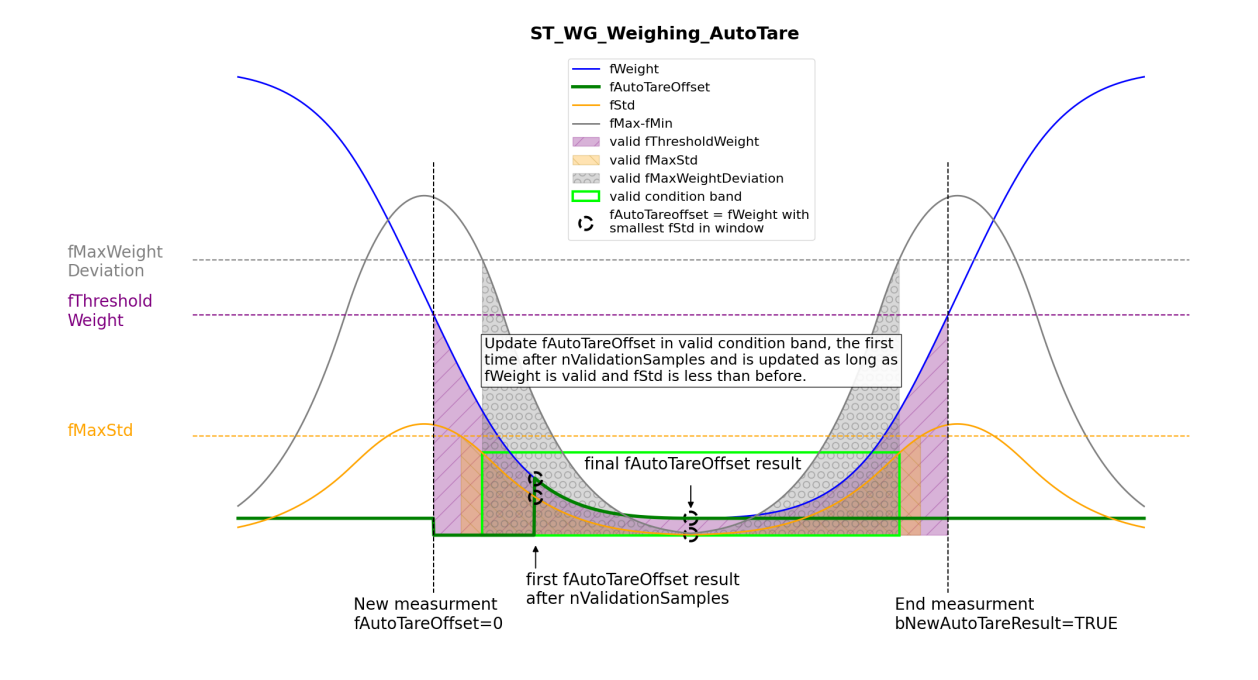

# <span id="page-16-0"></span>**5 PLC API**

# <span id="page-16-1"></span>**5.1 Function blocks**

#### **Basic structure of the function blocks**

All function blocks in the TwinCAT Weighing PLC Library are based on the same basic structure. This simplifies the engineering process when changing from one Weighing type to another.

#### **Syntax**

```
FUNCTION BLOCK FB WG <type>
VAR_INPUT<br>stConfig
                  : ST_WG_<type>;
END_VAR
VAR_OUTPUT
bError : BOOL;
bConfigured : BOOL;
       ipResultMessage : I_TCMessage;
END_VAR
```
### **Inputs**

To configure the Weighing function block, a configuration structure of type ST\_WG\_<type> is transferred to the function blocks during instantiation. The configuration structure can be assigned in the declaration or via the method Configure() at runtime.

#### See also: [Data types \[](#page-30-0) $\triangleright$  [31\]](#page-30-1) > [Configuration structures \[](#page-30-1) $\triangleright$  31]

Sample of configuration in the declaration:

```
(* define configure structure - exemplary for ComboFilter *)
stParams : ST_WG_ComboFilter := (
   nOrder := \overline{nOrder},
        fCutoff := fCutoff,
        fSamplingRate := fSampleRate,
      nSamplesToFilter := nSamplesToFilter);
(* create filter instance with configure structure *)
fbFilter : FB_WG_ComboFilter := (stConfig := stParams);
```
#### *<u>E* Outputs</u>

All function blocks have an error flag bError and a flag bConfigured of type BOOL as output parameters. These indicate whether an error has occurred and whether the corresponding function block instance has been successfully configured. The output ipResultMessage of type I\_TcMessage provides various properties for explaining the cause of an event and methods for processing the message (event list).

See also: I TcEventBase und I TcMessage

#### **Methods**

All function blocks in the Tc3\_Weighing library have three methods. They return a positive value if they were executed without errors.

#### **Configure()**

The method can be used at runtime to initially configure the instance of a Weighing function block (if not already done in the declaration) or to reconfigure it.

```
METHOD Configure : BOOL
VAR_INPUT
    stConfig : ST WG <type>;
END_VAR
```
#### **Call()**

The method calculates a manipulated output signal from an input signal that is transferred in the form of a pointer.

```
METHOD Call : BOOL
VAR_INPUT
    pIn : POINTER TO LREAL; (*address of input array*)
nSizeIn : UDINT; (\starsize of input array*)
     pOut       : POINTER TO LREAL; (*address of output array*)
     nSizeOut   : UDINT;            (*size of output array*)
END_VAR
```
#### **Reset()**

The method resets the internal status of a Weighing function block. The influence of the past values on the current output value is eliminated.

METHOD Reset : BOOL

### *Properties*

The Tc3 Weighing library references the [TwinCAT 3 EventLogger](https://infosys.beckhoff.com/content/1033/tc3_eventlogger/index.html?id=8504177607767980219) and thus ensures that information (events) is provided via the standardized interface I TcMessage.

Each function block has the properties eTraceLevel of type TcEventSeverity and eTraceLevelDefault of type BOOL.

The trace level determines the severity of an event (Verbose, Info, Warning, Error, Critical) and is set via the property eTraceLevel.

```
(* Sample of setting fbFilter to trace level info *)
fbFilter.eTraceLevel := TcEventSeverity.Info;
```
The property eTraceLevelDefault can be used to set the trace level back to the default value (TcEventSeverity.Warning). The property can be read and written, i.e. the property eTraceLevelDefault can be used to query whether the default value is set.

The properties can also be set in Online View.

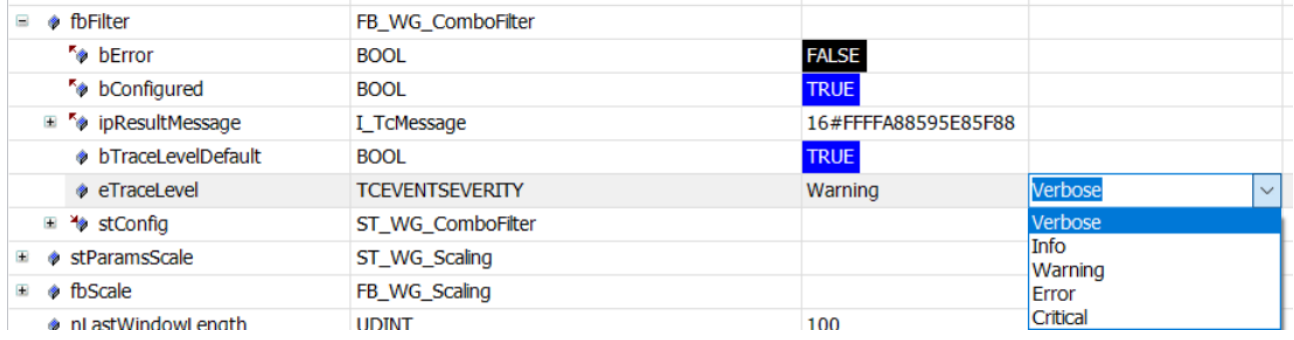

#### **Dealing with oversampling**

All function blocks are oversampling-capable, whereby different types of use are possible. The declaration of the Weighing function block instance fbFilter is always the same here.

#### **1-channel application with oversamples**

The input and output arrays can be declared as one-dimensional variables.

```
VAR CONSTANT
       cOversamples : UINT := 10;
END_VAR
VAR
    aInput  : ARRAY [1..cOversamples] OF LREAL;
    aOutput : ARRAY [1..cOversamples] OF LREAL;
END_VAR
bSucceed := fbFilter.Call(ADR(aInput), SIZEOF(aInput), ADR(aOutput), SIZEOF(aOutput));
```
#### **1-channel application without oversamples**

**BECKHOFF** 

If no oversampling is used, the input and output variables can also be declared as LREAL.

```
VAR CONSTANT
       cOversamples : UINT := 1;
END_VAR
VAR
   fInput : LREAL;
        fOutput : LREAL;
END_VAR
bSucceed := fbFilter.Call(ADR(fInput), SIZEOF(fInput), ADR(fOutput), SIZEOF(fOutput));
```
# <span id="page-18-0"></span>**5.1.1 FB\_WG\_ComboFilter**

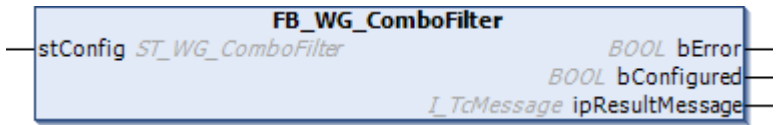

The function block FB\_WG\_ComboFilter implements a [PTn](https://infosys.beckhoff.com/content/1033/tf3680_tc3_filter/5855749643.html), [Moving Average](https://infosys.beckhoff.com/content/1033/tf3680_tc3_filter/5855741963.html) and [Notch](https://infosys.beckhoff.com/content/1033/tf3680_tc3_filter/11004515595.html) filter connected in series.

The filter specification is transferred with the structure  $ST$  WG ComboFilter  $[\triangleright$  [31\]](#page-30-2).

#### **Syntax**

Declaration:

```
fbFilter : FB_WG_ComboFilter(stConfig := ...)
```
#### Definition:

```
FUNCTION_BLOCK FB_WG_ComboFilter
VAR_INPUT<br>stConfig
              : ST_WG_ComboFilter;
END_VAR
VAR_OUTPUT
bError : BOOL;
bConfigured : BOOL;
       ipResultMessage : I_TCMessage;
END_VAR
```
#### **Inputs**

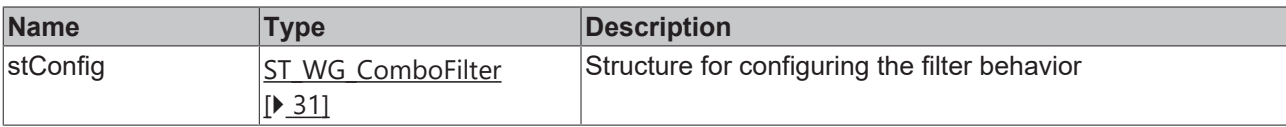

#### *<u>E</u>* Outputs

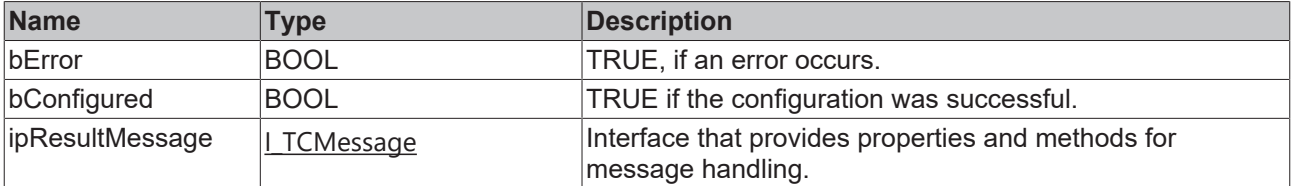

#### **Methods**

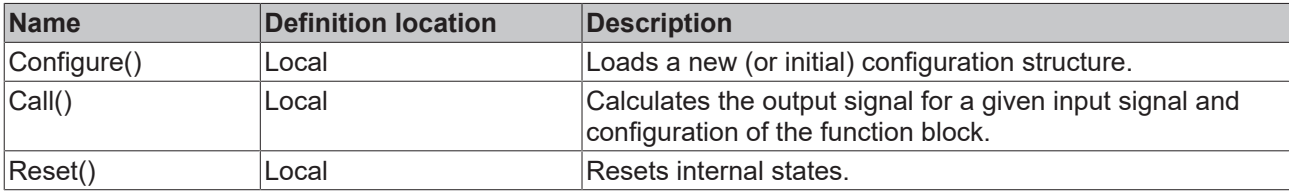

## **Properties**

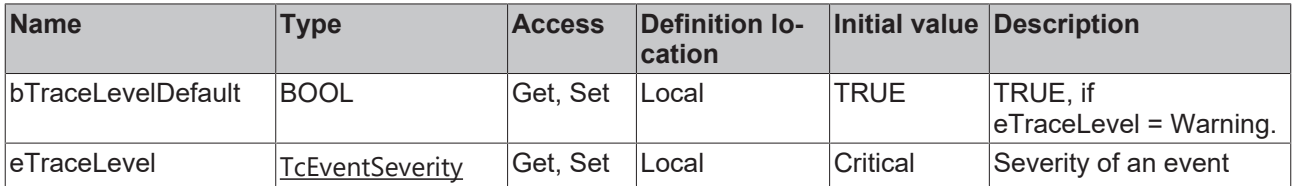

#### **Requirements**

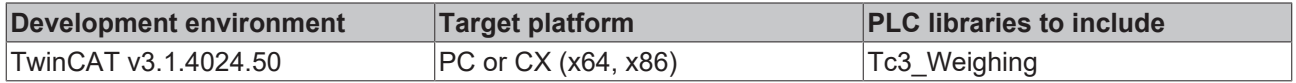

## **5.1.1.1 Configure**

This method can be used at runtime to initially configure the instance of a filter (if it was not already configured in the declaration) or to reconfigure it.

If a filter instance is not configured, the methods  $Call()$  and  $Reset()$  cannot be used.

#### **Syntax**

```
METHOD Configure : BOOL
VAR_INPUT
   stConfig : ST_WG_ComboFilter;
END_VAR
```
#### **Inputs**

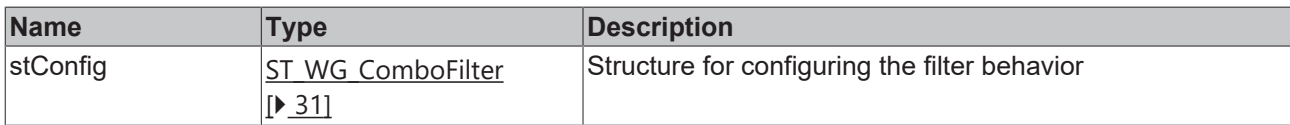

#### **Sample**

```
(*Declaration without configuration*)
fbFilter : FB WG ComboFilter();
(* initial configuration of fbFilter *)
IF bInit THEN
       bSucceed := fbFilter.Configure(stConfig := stParams);
          := FALSE
END_IF
(* reconfigure fbFilter on bReconfigure = TRUE *)
IF bReconfigure THEN
       stParams.nSamplesToFilter := 11; (*change filter order*)
    bSucceed         := fbFilter.Configure(stConfig := stParams);
bReconfigure := FALSE;
END_IF
```
#### *<u>E</u>* Return value

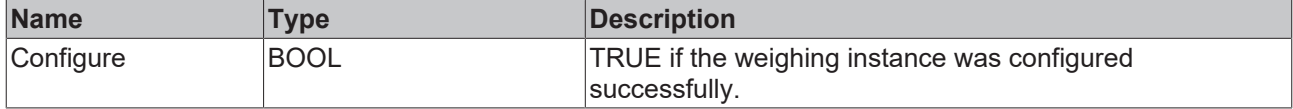

### **5.1.1.2 Call**

The method calculates a manipulated output signal from an input signal that is transferred in the form of a pointer.

# **BECKHOFF**

## **Syntax**

```
METHOD Call : BOOL
VAR_INPUT
pIn : POINTER TO LREAL;
nSizeIn : UDINT;
pOut : POINTER TO LREAL;
nSizeOut : UDINT;
END_VAR
```
## **Inputs**

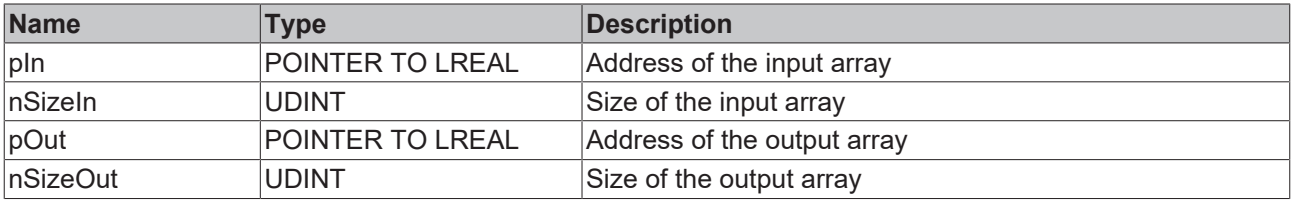

#### *<u>E* Return value</u>

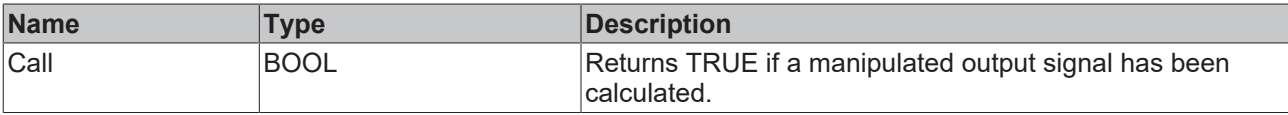

#### **Sample**

```
aInput := ARRAY [1..cOversamples] OF LREAL;
aOutput := ARRAY [1..cOversamples] OF LREAL;
bSucceed := fbWeighing.Call(ADR(aInput), SIZEOF(aInput), ADR(aOutput), SIZEOF(aOutput));
```
## **5.1.1.3 Reset**

The method resets the internal status of the weighing instance. By resetting the function block, the weighing instance is reset to its original state, i.e. without any influence from the past. The weighing instance is therefore reset to the last configuration status.

#### **Syntax**

METHOD Reset : BOOL

### *Return value*

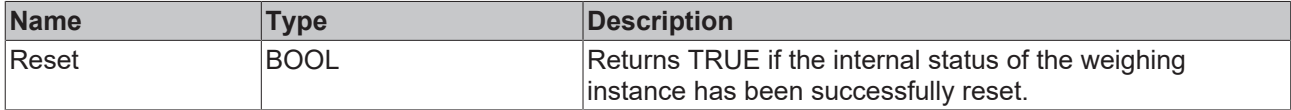

# <span id="page-20-0"></span>**5.1.2 FB\_WG\_Scaling**

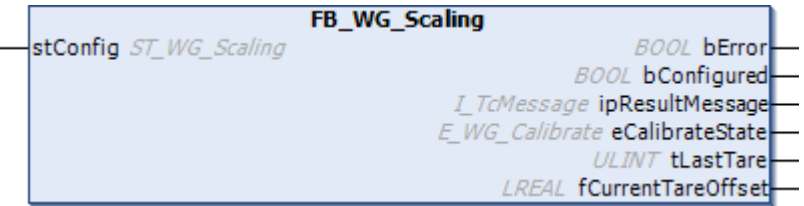

The function block FB\_WG\_Scaling is used for scaling raw values. The raw values can be scaled individually or as an array, for example as oversampling values.

The configuration structure is transferred with [ST\\_WG\\_Scaling \[](#page-31-1) $\triangleright$  [32\]](#page-31-1).

### **Syntax**

#### Declaration:

```
fbScaling : FB WG Scaling(stConfig := ...)
```
#### Definition:

```
FUNCTION_BLOCK FB_WG_Scaling
VAR_INPUT
       stConfig        : ST_WG_Scaling;
END_VAR
VAR_OUTPUT
bError : BOOL;
bConfigured : BOOL;
ipResultMessage : I TCMessage;
eCalibrateState : ULINT;
tLastTare : ULINT;
    fCurrentTareOffset : LREAL;
END_VAR
```
### **Inputs**

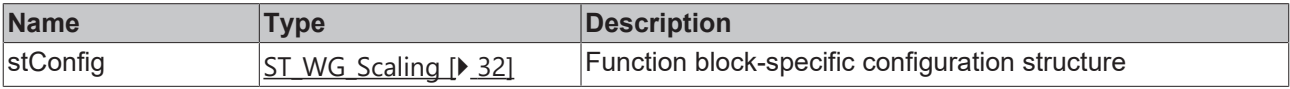

### *<u>E</u>* Outputs

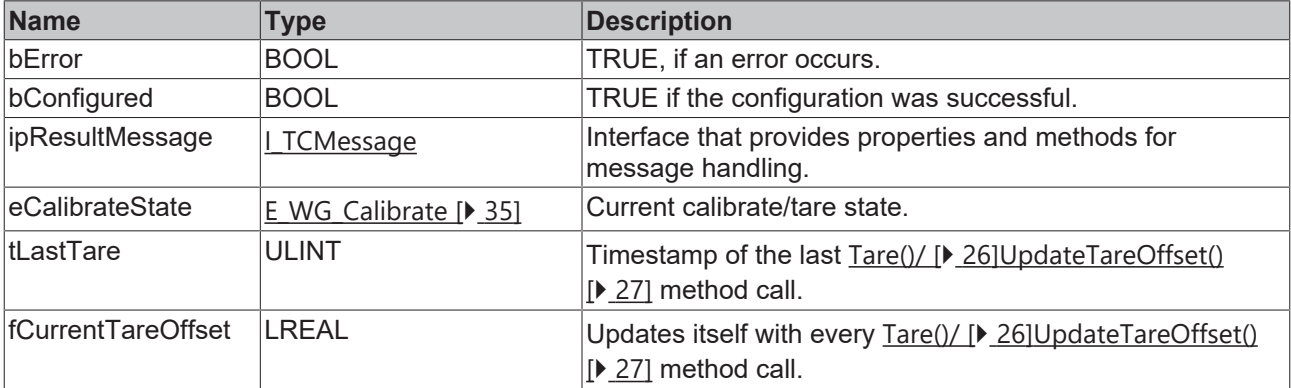

### **Methods**

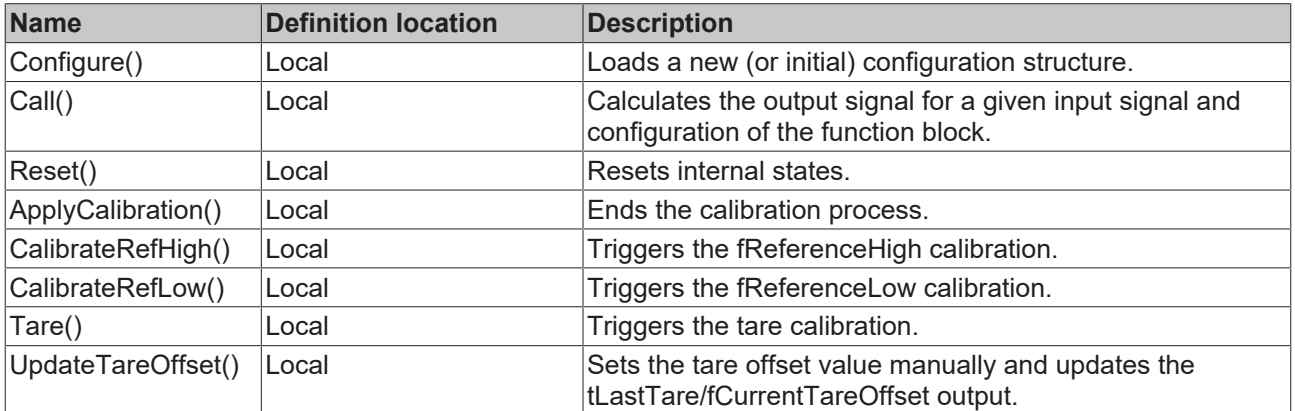

## **Properties**

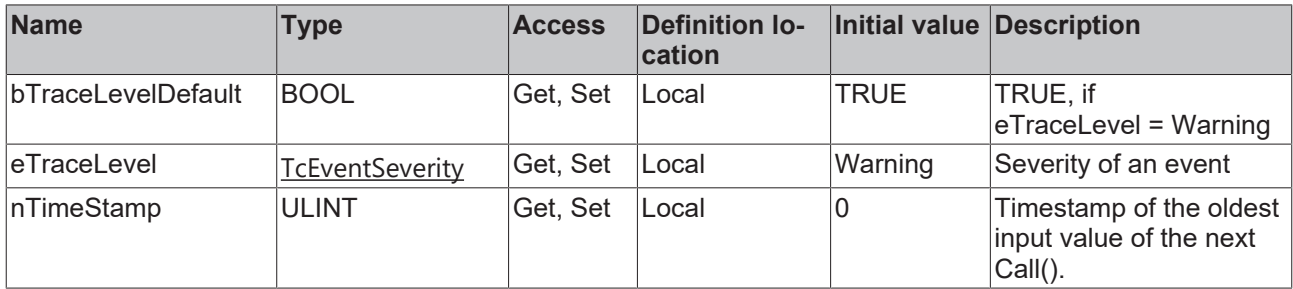

#### **Requirements**

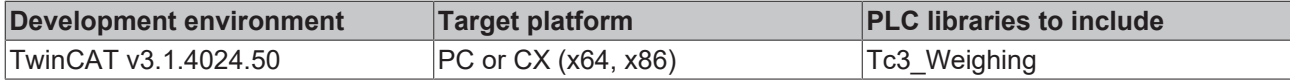

## **5.1.2.1 Configure**

This method can be used at runtime to initially configure the instance of a filter (if it was not already configured in the declaration) or to reconfigure it.

If a weighing instance is not configured, the methods  $Call()$  and  $Reset()$  cannot be used.

#### **Syntax**

```
METHOD Configure : BOOL
VAR_INPUT
    stConfig : ST WG Scaling;
END_VAR
```
### **Inputs**

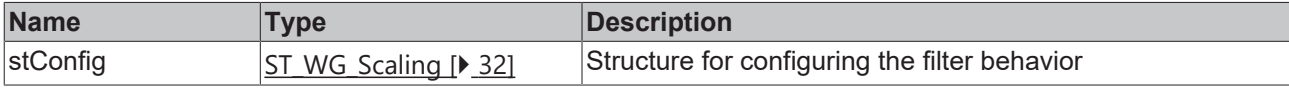

#### **Sample**

```
(*Declaration without configuration*)
fbScaling : FB WG Scaling();
(* initial configuration of fbScaling *)
IF bInit THEN
       bSucceed := fbScaling.Configure(stConfig := stParams);
   bInit := FALSE
END_IF
(* reconfigure fbScaling on bReconfigure = TRUE *)
IF bReconfigure THEN
       stParams.fRawHigh:= 10; (*change fRawHigh*)
    bSucceed         := fbScaling.Configure(stConfig := stParams);
bReconfigure := FALSE;
END_IF
```
#### *<u>E* Return value</u>

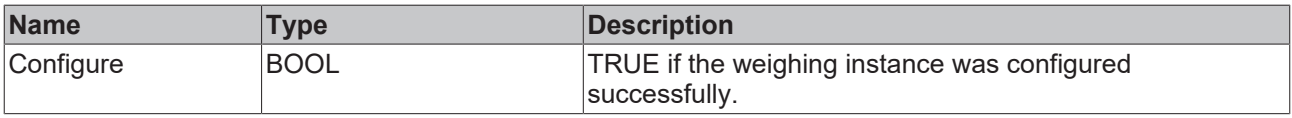

# **5.1.2.2 Call**

The method calculates a manipulated output signal from an input signal that is transferred in the form of a pointer.

#### **Syntax**

```
METHOD Call : BOOL
VAR_INPUT
pIn : POINTER TO LREAL;
nSizeIn : UDINT;
pOut : POINTER TO LREAL;
   nSizeOut : UDINT;
END_VAR
```
#### **Inputs**

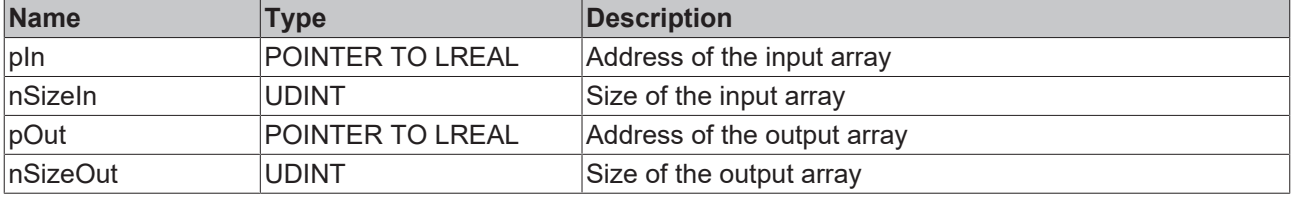

#### **E**<sup>z</sup> Return value

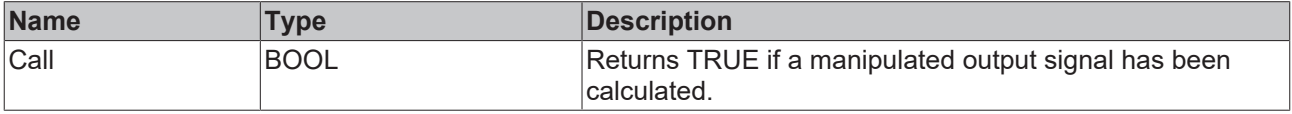

#### **Sample**

```
aInput := ARRAY [1..cOversamples] OF LREAL;
aOutput := ARRAY [1..cOversamples] OF LREAL;
```
bSucceed := fbWeighing.Call(ADR(aInput), SIZEOF(aInput), ADR(aOutput), SIZEOF(aOutput));

## **5.1.2.3 Reset**

The method resets the internal status of the weighing instance. By resetting the function block, the weighing instance is reset to its original state, i.e. without any influence from the past. The weighing instance is therefore reset to the last configuration status.

#### **Syntax**

```
METHOD Reset : BOOL
```
#### *Return value*

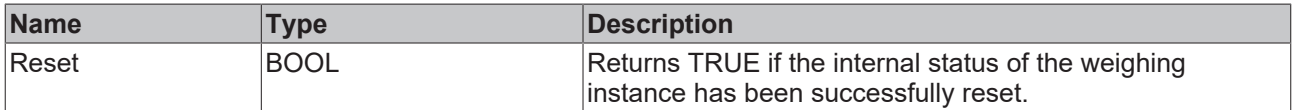

## **5.1.2.4 ApplyCalibration**

The method can be used at runtime to complete or cancel the triggered calibration process ( [CalibrateRefHigh\(\) \[](#page-24-0)[}](#page-24-0) [25\]](#page-24-0)/[CalibrateRefLow\(\) \[](#page-24-1)[}](#page-24-1) [25\]](#page-24-1)).

#### **Syntax**

```
METHOD ApplyCalibration : BOOL
VAR_INPUT
          bAccept : BOOL;
END_VAR
```
#### **Inputs**

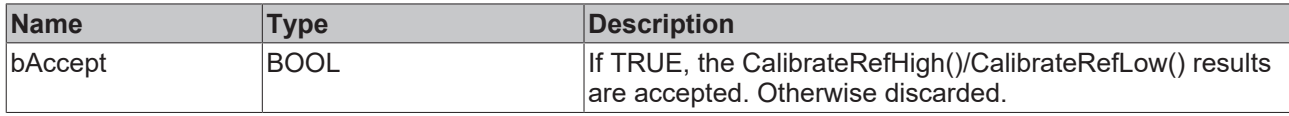

#### **Sample**

```
(*Declaration without configuration*)
fbScaling : FB WG Scaling();
(* accept calibration *)
IF bAcceptCalibration THEN 
       fbScaling.ApplyCalibration(bAccept := TRUE);
        bAcceptCalibration := FALSE;
END_IF
(* discard calibration *)
IF bDiscardCalibration THEN 
        fbScaling.ApplyCalibration(bAccept := FALSE);
        bDiscardCalibration:= FALSE;
END_IF
```
#### *<u>E* Return value</u>

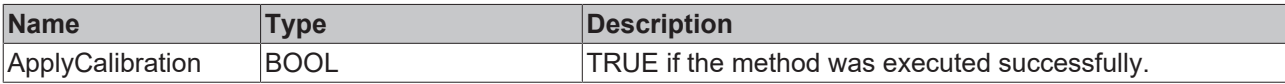

## <span id="page-24-0"></span>**5.1.2.5 CalibrateRefHigh**

The method can be used at runtime to trigger the fReferenceHigh calibration.

#### **Syntax**

```
METHOD CalibrateRefHigh : BOOL
VAR_INPUT
   -<br>nDurationInSamples : UDINT;
   fRefHigh : LREAL;
END_VAR
```
#### **Inputs**

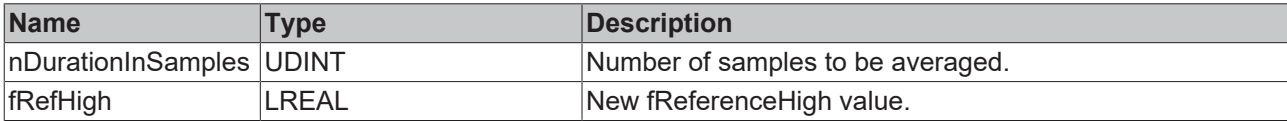

#### **Sample**

```
stParamsScale: T_WG_Scaling := (fRawLow := 0, fRawHigh := 1, fReferenceHigh := 1,
fReferenceLow := \overline{0});
fbScaling :FB_WG_Scaling:=(stConfig:=stParamsScale);
IF bCalibrateReferenceHigh THEN
        fbScaling.CalibrateRefHigh(nDurationInSamples := 10, fRefHigh := 1.1);
        bCalibrateReferenceHigh := FALSE;
END_IF
```
#### *Return value*

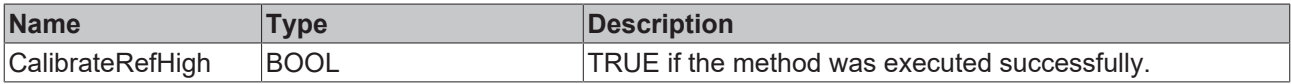

## <span id="page-24-1"></span>**5.1.2.6 CalibrateRefLow**

The method can be used at runtime to trigger the fReferenceLow calibration.

#### **Syntax**

```
METHOD CalibrateRefLow : BOOL
VAR_INPUT
             nDurationInSamples : UDINT;<br>fRefLow : LREAL;
                                                         for the set of the set of the set of the set of the set of the set of the set of the set of the set of the set of the set of the set of the set of the set of the set of the set of the set of the set of the set of the set o
END_VAR
```
#### **Inputs**

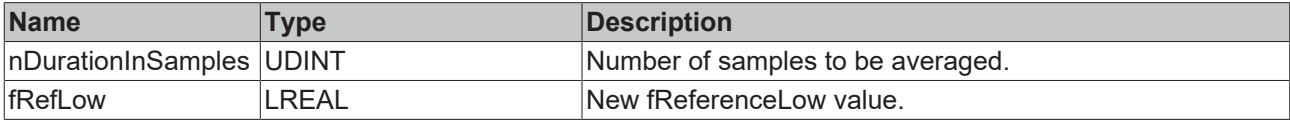

#### **Sample**

```
stParamsScale: ST_WG_Scaling :=  (fRawLow := 0, fRawHigh := 1, fReferenceHigh := 1,
fReferenceLow := \overline{0});
fbScaling :FB_WG_Scaling:=(stConfig:=stParamsScale);
IF bCalibrateReferenceLow THEN
        fbScaling.CalibrateRefLow(nDurationInSamples := 10, fRefLow := 0.1);
       bCalibrateReferenceLow := FALSE;
END_IF
```
#### *Return value*

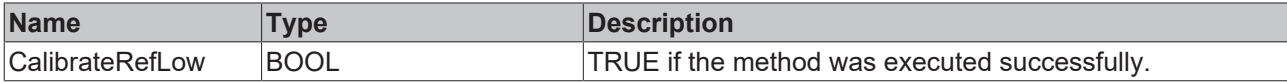

## <span id="page-25-0"></span>**5.1.2.7 Tare**

The method can be used at runtime to tare the function block. The average is calculated via nDurationInSamples - output values. Finally, the result is passed to the method [UpdateTareOffset \[](#page-26-1) $\blacktriangleright$  [27\]](#page-26-1)().

#### **Syntax**

```
METHOD Tare : BOOL
VAR_INPUT
       nDurationInSamples : UDINT;
END_VAR
```
#### **Inputs**

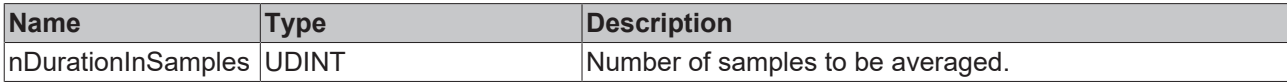

#### **Sample**

```
stParamsScale: ST_WG_Scaling := (fRawLow := 0, fRawHigh := 1, fReferenceHigh := 1, fReferenceLow :=
0);
fbScaling :FB_WG_Scaling:=(stConfig:=stParamsScale);
IF bTare THEN
        fbScaling.Tare(nDurationInSamples := 10);
       bTare := FALSE;
END_IF
```
#### *<u>E* Return value</u>

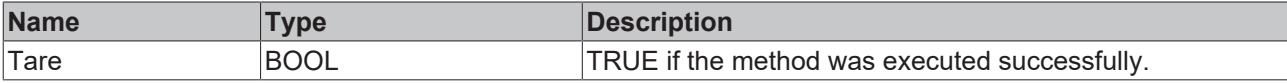

## <span id="page-26-1"></span>**5.1.2.8 UpdateTareOffset**

The method can be used at runtime to perform manual taring. This means that the fOffset value (weight) is subtracted from the calculated output values. In addition, the function block outputs tLastTare and fCurrentTareOffset (= fCurrentTareOffset- fOffset) are updated.

#### **Syntax**

METHOD UpdateTareOffset := BOOL VAR\_INPUT .<br>fOffset := LREAL; (\* It corresponds to tare weight.\*) END\_VAR

#### **Inputs**

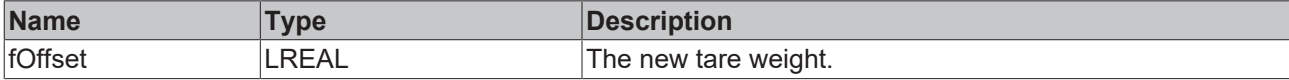

#### **Sample**

```
stParamsScale: ST_WG_Scaling :=  (fRawLow := 0, fRawHigh := 1, fReferenceHigh := 1,
fReferenceLow := 0);
fbScaling :FB_WG_Scaling:=(stConfig:=stParamsScale);
IF bUpdateTareOffset THEN
        fbScaling.UpdateTareOffset (fOffset := 5.0);
       bUpdateTareOffset := FALSE;
END_IF
```
#### *<b>E* Return value

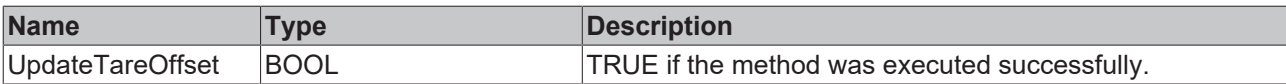

# <span id="page-26-0"></span>**5.1.3 FB\_WG\_Weighing**

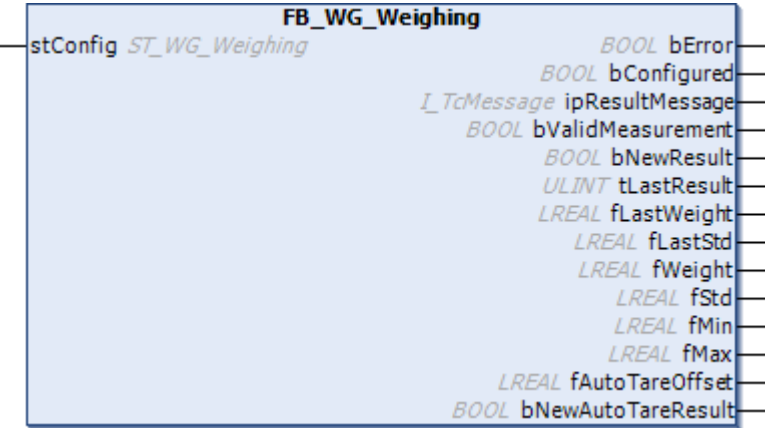

The function block FB\_WG\_Weighing is used to determine a measured weight.

The configuration structure is transferred with [ST\\_WG\\_Weighing \[](#page-31-0) $\triangleright$  [32\]](#page-31-0).

#### **Syntax**

#### Declaration:

```
fbWeighing := FB_WG_Weighing(stConfig := ...)
```
### Definition:

```
FUNCTION BLOCK FB WG Weighing
VAR_INPUT
    stConfig := ST_WG_Weighing; (*The input parameters of this function block represent
initialization parameters and must already be assigned in the declaration of the FB instance!
```
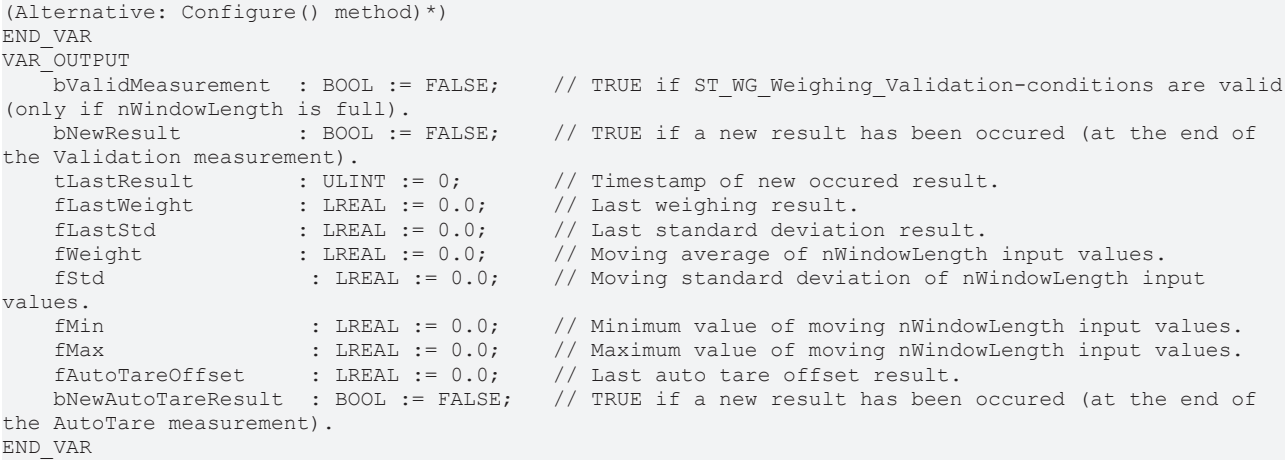

#### VAR

# **Inputs**

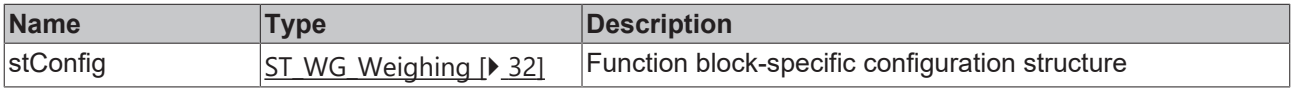

# <span id="page-27-0"></span>*<b>E* Outputs

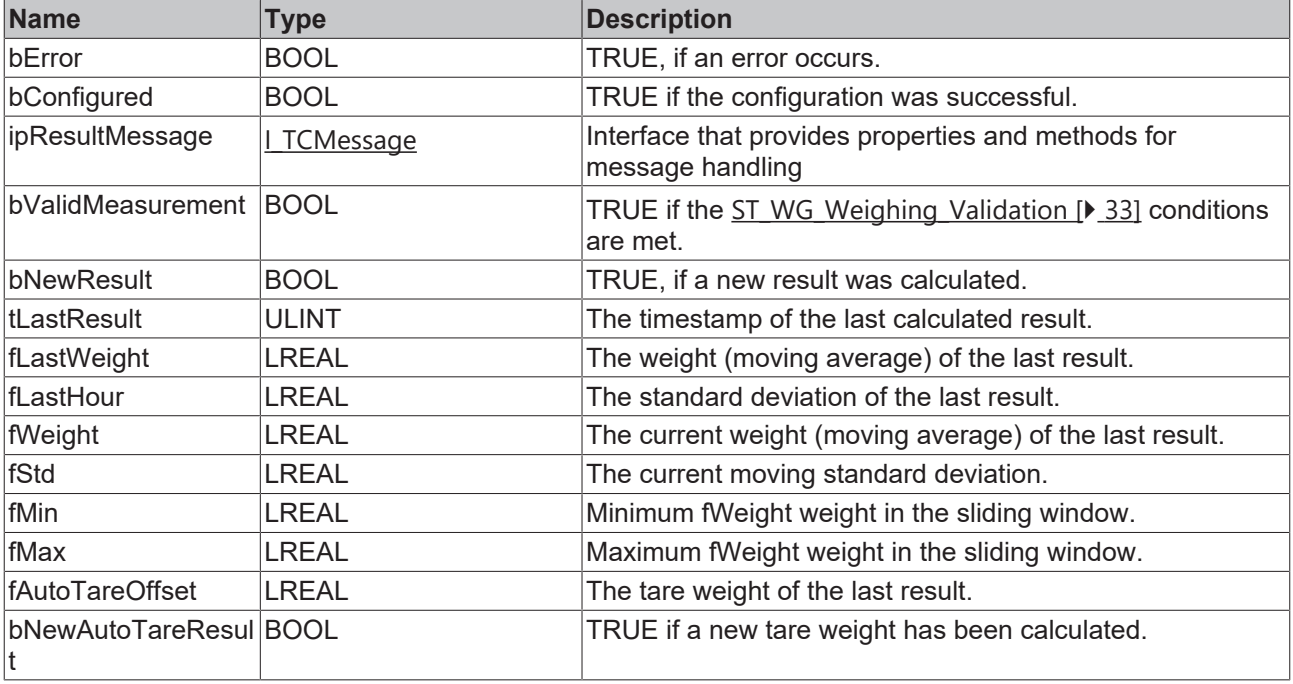

### **Methods**

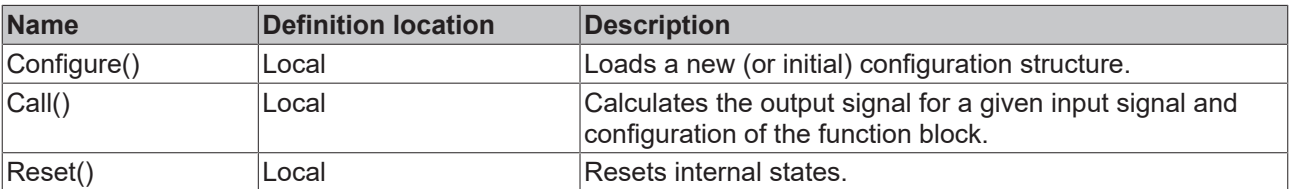

### *Properties*

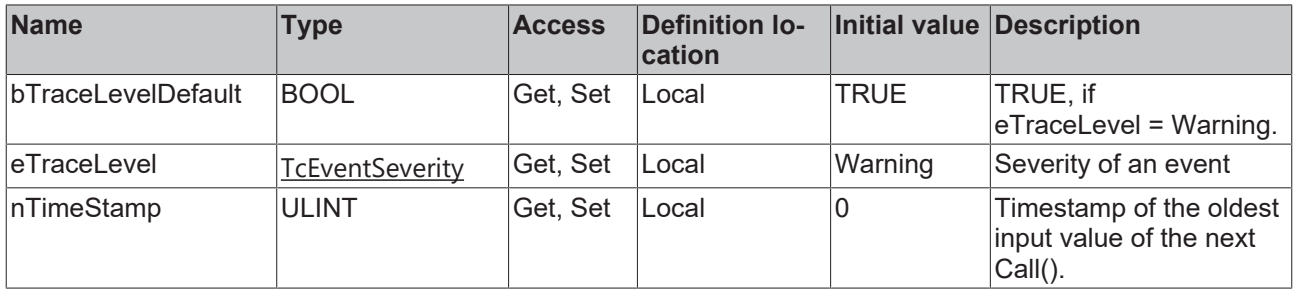

#### **Requirements**

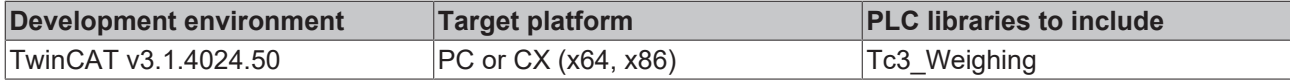

#### **Also see about this**

■ [ST\\_WG\\_Weighing\\_AutoTare \[](#page-33-0) [34\]](#page-33-0)

### **5.1.3.1 Configure**

The method can be used at runtime to initially configure the weighing instance (if not already done in the declaration) or to reconfigure it.

If a weighing instance is not configured, the methods Call() and Reset() cannot be used.

#### **Syntax**

```
METHOD Configure := BOOL
VAR_INPUT
          stConfig := ST_WG_Weighing;
END_VAR
```
#### **Inputs**

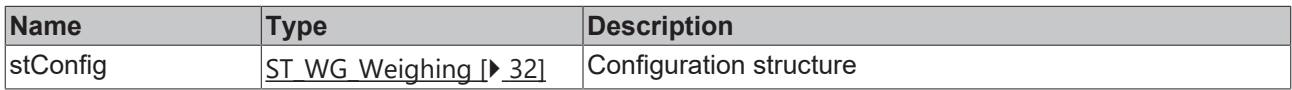

#### **Sample**

```
(*Declaration without configuration*)
fbWeighing : FB_WG_Weighing();
(* initial configuration of fbWeighing *)
IF bInit THEN
       bSucceed := bWeighing.Configure(stConfig := stParams);
          := FALSE
END_IF
(* reconfigure fbWeighing on bReconfigure := TRUE *)
IF bReconfigure THEN
       stParams.nWindowLength := 50; (*change window length*)
    bSucceed         := fbWeighing.Configure(stConfig := stParams);
bReconfigure := FALSE;
END_IF
```
#### *<b>E* Return value

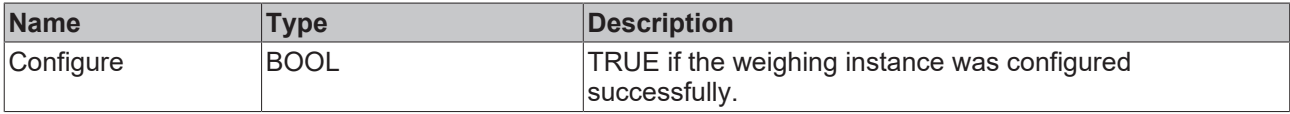

# **5.1.3.2 Call**

The method calculates a manipulated output signal from an input signal that is transferred in the form of a pointer. If oversampling is used, not all information is displayed. The results of the function block outputs refer to the oldest input value of Call().

#### **Syntax**

```
METHOD Call : BOOL
VAR_INPUT
         pIn        : POINTER TO LREAL;
              : UDINT;
END_VAR
```
#### **Inputs**

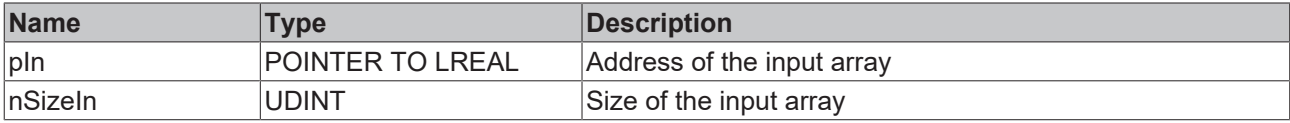

#### **E**<sup>2</sup> Return value

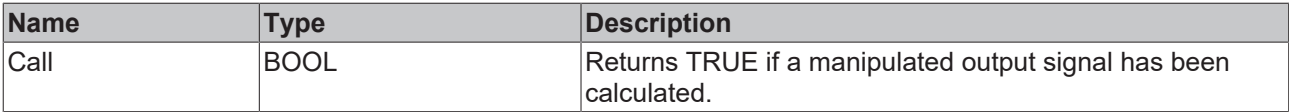

#### **Sample**

```
aInput := ARRAY [1..cOversamples] OF LREAL;
bSucceed := fbWeighing.Call(ADR(aInput), SIZEOF(aInput));
```
## **5.1.3.3 Reset**

The method resets the internal status of the weighing instance. By resetting the function block, the weighing instance is reset to its original state, i.e. without any influence from the past. The weighing instance is therefore reset to the last configuration status.

#### **Syntax**

```
METHOD Reset : BOOL
```
#### *Return value*

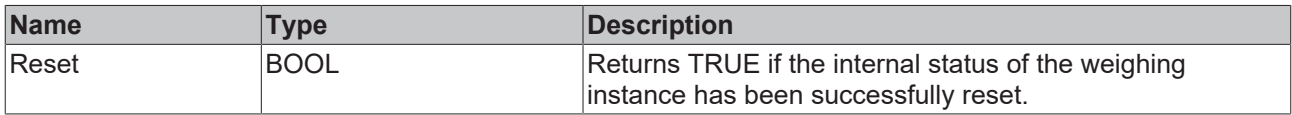

## <span id="page-29-0"></span>**5.1.3.4 AutoTare**

The method can be used at runtime to automatically tare a FB\_WG\_Scaling  $[|]$  [21\]](#page-20-0) instance.

#### **Syntax**

```
//This method tares the function block with the interface I_WG_Scaling with the current
fAutoTareOffset-value automaticly if fAutoTareOffset is not zero.
//It calls I WG Scaling.UpdateTareOffset(fOffset := fAutoTareOffset) and FB WG Weighing.Reset().
//A new FB WG Weighing.fAutoTareOffset value will be updated after ST WG Weighing.nWindowLength +
ST_WG_Weighing_AutoTare.nValidationSamples at the earliest.
METHOD AutoTare := BOOL
VAR_INPUT
    IScaling : I_WG_Scaling; //function block with the interface I_WG_Scaling eAutoTareType : E_WG_AutoTareType; // AutoTare behaviour (end or continously)
                       : E_WG_AutoTareType; // AutoTare behaviour (end or continously)
END_VAR
```
# **RECKHOFF**

## **E** Inputs

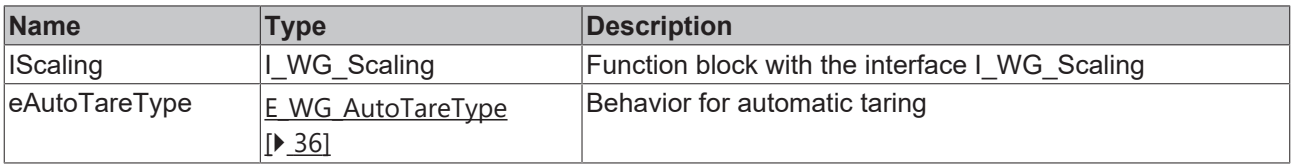

#### **Sample**

```
// Scaling
stParamsScaling : ST_WG_Scaling :=    (
         fRawLow:=0.0,
                 fReferenceLow:=0.0,
                 fRawHigh:=1000.0,
                fReferenceHigh:=100.0); 
fbScaling : FB_WG_Scaling:=(stConfig:=stParamsScale);
// Weighing
stParamsWeighing : ST_WG_Weighing :=    (
                nWindowLength:=100,
                 Validation:=(nValidationSamples:=100, fThresholdWeight:=20.0, fMaxStd:=5.0, fMaxWeightDeviat
ion:=0.0),
                AutoTare:=(nValidationSamples:=100, fThresholdWeight:=10.0, fMaxStd:=1.0, fMaxWeightDeviatio
n: = 0.0    );
fbWeighing : FB_WG_Weighing:=(stConfig:=stParamsWeighing);
eAutoTareType : E WG AutoTareType : E WG AutoTareType.eContinously;
```
fbWeighing.AutoTare(fbScaling, eAutoTareType)

#### *Return value*

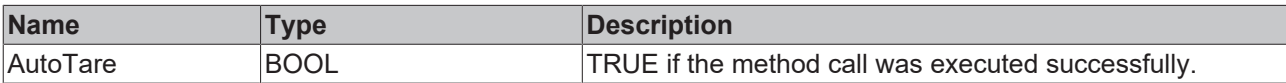

# <span id="page-30-1"></span><span id="page-30-0"></span>**5.2 Data types**

# **5.2.1 Configuration structures**

#### **General description**

There is an individual configuration structure ST\_WG\_<type> for each function block FB\_WG\_<type>. In the configuration structure all parameters are defined that are required for the calculation of the transfer function, the input and output variables (size and form of the arrays) as well as the internal states.

## <span id="page-30-2"></span>**5.2.1.1 ST\_WG\_ComboFilter**

Configuration structure for the function block [FB\\_WG\\_ComboFilter \[](#page-18-0) $\blacktriangleright$  [19\]](#page-18-0).

```
(* Optional parameters are ignored if they are zero.*)
TYPE ST_WG_ComboFilter :
STRUCT<br>nOrder
                     : UDINT := 6; (* Order has to be between one and ten. *)<br>: LREAL := 10.0; (* Cutoff frequency [Hz] has to be greater
   fCutoff : LREAL := 10.0; (* Cutoff frequency [Hz] has to be greater than zero and
smaller or equal than fSamplingrate/2. *)
fSamplingRate : LREAL := 1000.0; (* Sampling rate [Hz] has to be greater than zero. *)
   nSamplesToFilter  : UDINT   := 200;    (* Number of samples must be greater than zero. It
corresponds to the window size of the moving average filter (optional). *)
     fNotchFrequency   : LREAL   := 0.0;    (* Notch frequency [Hz] has to be greater than zero and
smaller or equal than fSamplingrate/2. The quality factor Q has a default value of 30.0 (optional).
*)
  bReset : BOOL := TRUE; (* Reset memory, if bReset = TRUE *)
END_STRUCT
END_TYPE
```
- nOrder is the filter order (1-10).
- $fCutoff$  is the cut-off frequency in Hz (greater than 0 and less than  $fSamplingRate / 2)$
- $•$  fSamplingRate is the sampling rate  $f_s$  in Hz.
- nSamplesToFilter is the number of samples (greater than 0) to form the moving average (often referred to as the window size).
- fNotchFrequency is the notch frequency in Hz (greater than  $0$  and less than  $fSamplingRate (2)$ )
- bReset is a Boolean parameter that specifies whether the internal past values should be reset on reconfiguration.

# <span id="page-31-1"></span>**5.2.1.2 ST\_WG\_Scaling**

Configuration structure for the function block [FB\\_WG\\_Scaling \[](#page-20-0) $\triangleright$  [21\]](#page-20-0).

```
TYPE ST_WG_Scaling :
STRUCT<br>fRawLow
    fRawLow : LREAL := 0.0; (* fRawLow must be smaller than fRawHigh. *)<br>fRawHigh : IREAL := 1000.0; (* fRawHigh must be greater than fRawLow. *)
                           f: LREAL := 1000.0; (* fRawHigh must be greater than fRawLow. *)
   fReferenceLow : LREAL := 0; ( * fReferenceLow must be smaller than fReferenceHigh. *)<br>fReferenceHigh : LREAL := 100.0; ( * fReferenceHigh must be greater than fReferenceLow. *)
                                                           (* fReferenceHigh must be greater than fReferenceLow. *)
END_STRUCT
END_TYPE
```
- fRawLow must be smaller than fRawHigh.
- fRawHigh must be greater than fRawLow.
- fReferenceLow must be smaller than fReferenceHigh.
- fReferenceHigh must be greater than fReferenceLow.

# <span id="page-31-0"></span>**5.2.1.3 ST\_WG\_Weighing**

Configuration structure for the function block [FB\\_WG\\_Weighing \[](#page-26-0) $\blacktriangleright$  [27\]](#page-26-0).

```
TYPE ST WG Weighing :
STRUCT
      nWindowLength : UDINT := 100;  (* Size in samples of a sliding window and must be greater than
zero. It specifies over how many values the function block outputs fWeight, fStd, fMin and fMax
should be calculated. If the amount of existing input values is smaller than nWindowLength the
calculation will be done with the already existing values. *)
   Validation : ST_WG_Weighing_Validation;<br>AutoTare : ST_WG_Weighing_AutoTare;
                  : ST_WG_Weighing_AutoTare;
END_STRUCT
END_TYPE
```
- nWindowLength is the number of samples used to form the moving average (often referred to as the window size). The parameter specifies how many values are to be used to calculate the function block outputs fWeight, fStd, fMin and fMax. If the number of existing input values is less than nWindowLength, the calculation is carried out using the existing input values.
- Validation is an optional substructure that influences the function block outputs bValidMeasurment, bNewResult, tLastResult and fLastWeight.
- AutoTare is an optional substructure that influences the function block outputs fAutoTareOffset and bNewAutoTareResult.

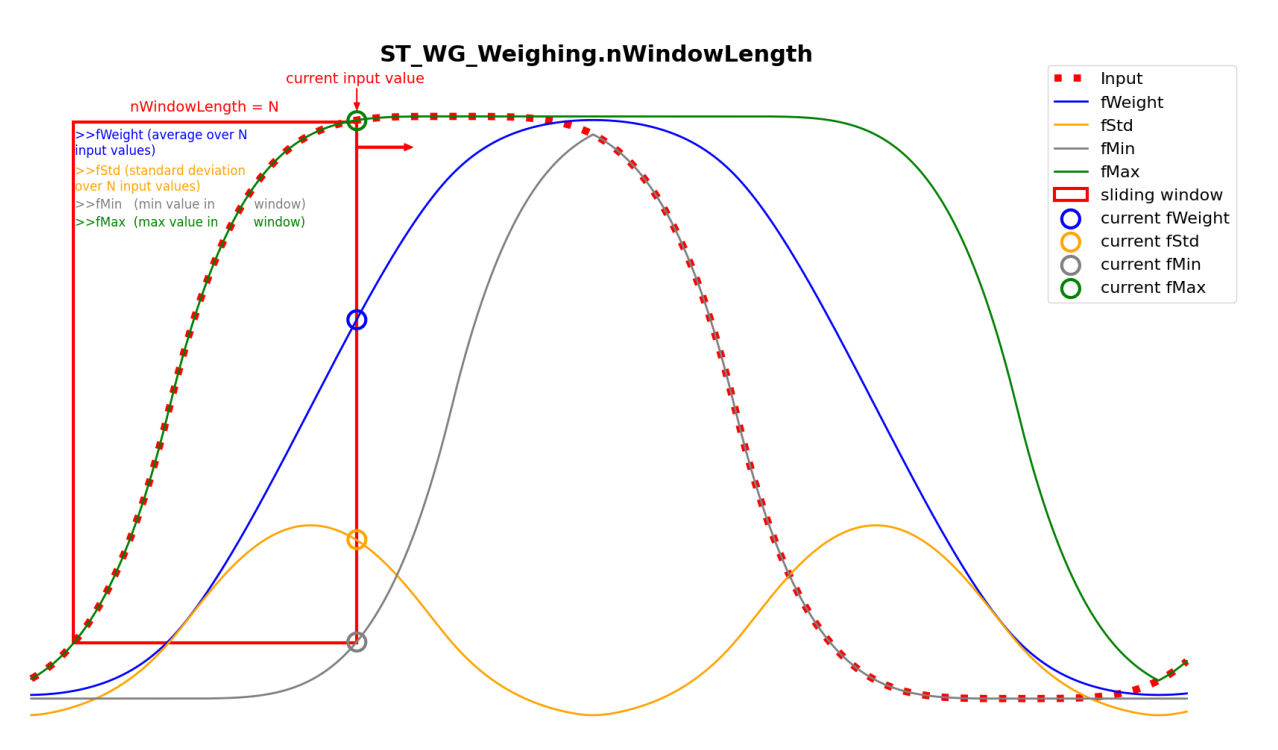

## <span id="page-32-0"></span>**5.2.1.3.1 ST\_WG\_Weighing\_Validation**

Substructure for the configuration structure [ST\\_WG\\_Weighing \[](#page-31-0) $\blacktriangleright$  [32\]](#page-31-0). Set parameters affect the function block outputs [bValidMeasurement, bNewResult, tLastResult, fLastWeight and fLastStd \[](#page-27-0)[}](#page-27-0) [28\]](#page-27-0).

(\*This configure struct helps to find the actual weight during one measuring cycle. A measuring cycle starts when FB WG Weighing.fWeight exceeds fThresholdWeight and ends when it falls below fRelativeWeightLimit\*FB\_WG\_Weighing.fLastWeight or fThresholdWeight (if fRelativeWeightLimit is not set). The actual weight will be displayed in FB\_WG\_Weighing.fLastWeight (FB\_WG\_Weighing.fWeight with smallest FB WG Weighing.fStd). Optional parameters are ignored if they are zero. None of the parameters can be less than zero.\*) TYPE ST\_WG\_Weighing\_Validation : STRUCT<br>fThresholdWeight fThresholdWeight : LREAL := 50.0; (\* Minimum value for the measured weight. This condition is fulfilled if FB\_WG\_Weighing.fWeight is greater than or equal to fThresholdWeight. \*)<br>nValidationSamples : UDINT := 10; (\* Number of input values for which the other (\* Number of input values for which the other ST\_WG\_Weighing\_Validation parameter conditions (fThresholdWeight, fMaxStd, fMaxWeightDeviation) must be fulfilled so that FB WG Weighing.bValidMeasurement=TRUE (optional, recommended). \*) fMaxStd : LREAL := 5.0; (\* Upper limit for the standard deviation. This condition is fulfilled if FB\_WG\_Weighing.fStd is less than or equal to fMaxStd (optional, recommended). \*) fMaxWeightDeviation : LREAL := 0.0; (\* Upper limit for the maximum weight deviation. This condition is fulfilled if FB\_WG\_Weighing.fMax - FB\_WG\_Weighing.fMin is less than or equal to fMaxWeightDeviation (optional, recommended). \*)<br>fRelativeWeightLimit : LREAL := 0.0;  $(*$  fRelativeWeightLimit  $(> 0$  and  $< 1)$  specifies that FB\_WG\_Weighing.bNewResult and FB\_WG\_Weighing.tLastResult are updated if FB\_WG\_Weighing.fWeight falls below the fRelativeWeightLimit \* FB WG Weighing.fLastWeight limit value (optional). \*) END\_STRUCT END\_TYPE • fThresholdWeight is the minimum value for the measured weight. This condition is met if FB WG Weighing.fWeight is greater than or equal to fThresholdWeight. • nValidationSamples is the number of input values for which the other ST WG Weighing Validation parameter conditions (fThresholdWeight, fMaxStd, fMaxWeightDeviation) must be fulfilled so that FB WG Weighing.bValidMeasurement=TRUE

- (optional, recommended). • fMaxStd is the upper limit for the standard deviation. This condition is met if FB WG Weighing.fStd is less than or equal to fMaxStd (optional, recommended).
- fMaxWeightDeviation is the upper limit for the maximum weight deviation. This condition is met if FB WG Weighing.fMax - FB WG Weighing.fMin is less than or equal to fMaxWeightDeviation (optional, recommended).

• fRelativeWeightLimit (> 0 and < 1) specifies that FB\_WG\_Weighing.bNewResult and FB WG Weighing.tLastResult are updated if FB WG Weighing.fWeight falls below the limit value fRelativeWeightLimit**-**FB\_WG\_Weighing.fLastWeight (optional).

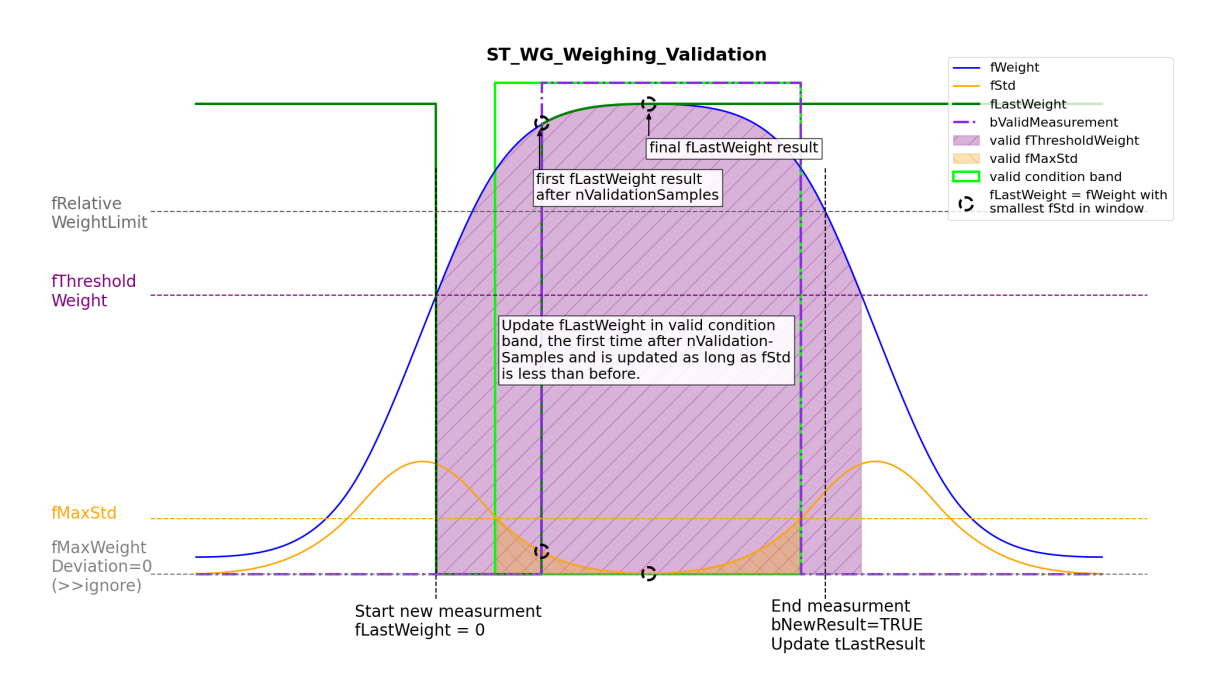

If FB\_WG\_Weighing.fWeight rises above fThresholdWeight, the weight with the lowest FB WG Weighing.fStd is searched for until FB WG Weighing.fWeight leaves the fThresholdWeight limit again. If fRelativeWeightLimit is set, the measurement ends when FB WG Weighing.fWeight falls below fThresholdWeight\*fRelativeWeightLimit. The weight determined is displayed for the first time on a rising edge of FB\_WG\_Weighing.bValidMeasurement in FB WG Weighing.fLastWeight and is updated until the measurement is complete. At the end of the measurement, the timestamp is set in FB\_WG\_Weighing.tLastResult and

FB WG Weighing.bNewResult is set to TRUE for one cycle. If FB WG Weighing.fWeight rises above fThresholdWeight again, FB\_WG\_Weighing.fLastWeight is set to zero and a new measurement begins.

## <span id="page-33-0"></span>**5.2.1.3.2 ST\_WG\_Weighing\_AutoTare**

Substructure for the configuration structure [ST\\_WG\\_Weighing \[](#page-31-0) $\blacktriangleright$  [32\]](#page-31-0). If parameters are set, this only affects FB\_WG\_Weighing.fAutoTareOffset and FB\_WG\_Weighing.bNewAutoTareResult. An instance of fbScaling from [FB\\_WG\\_Scaling \[](#page-20-0) $\blacktriangleright$  [21\]](#page-20-0) can be automatically tared, e.g. by calling [AutoTare \[](#page-29-0) $\blacktriangleright$  [30\]](#page-29-0)(fbScaling, [E\\_WG\\_AutoTareType \[](#page-35-0)[}](#page-35-0) [36\]](#page-35-0).eEnd).

```
(* This configure struct helps to find the tare weight during one measuring cycle. A measuring cycle
starts when the FB_WG_Weighing.fWeight falls below fThresholdWeight and ends when it exceeds
fThresholdWeight.
The tare weight will be updated (FB_WG_Weighing.fWeight with smallest FB_WG_Weighing.fStd) in
FB WG Weighing.fAutoTareOffset until the measuring cycle ends. FB WG Scaling can be automatically
tared by calling fbWeighing.AutoTare(fbScale, E_WG_AutoTareType.eEnd).
Optional parameters are ignored if they are zero. None of the parameters can be less than zero.*)
TYPE ST WG Weighing AutoTare :
STRUCT<br>fThresholdWeight
                        : LREAL   := 20.0; (* Maximum value for the measured weight. This condition
is fulfilled if FB WG Weighing.fWeight is smaller than or equal to fThresholdWeight. *)
      nValidationSamples   : UDINT   := 50;   (* Number of input values for which the other
ST_WG_Weighing_AutoTare parameter conditions (fThresholdWeight, fMaxStd, fMaxWeightDeviation) must
be fulfilled in order for FB WG Weighing.fAutoTareOffset to be updated. (optional, recommended). *)
      fMaxStd              : LREAL  := 0.0;   (* Upper limit for the standard deviation. This condition
```

```
is fulfilled if FB_WG_Weighing.fStd is less than or equal to fMaxStd (optional, recommended). *)<br>fMaxWeightDeviation : LREAL := 0.0; (* Upper limit for the maximum weight deviation. Th
                                                            (* Upper limit for the maximum weight deviation. This
condition is fulfilled if FB WG Weighing.fMax - FB WG Weighing.fMin is less than or equal to
```
# **BECKHOFF**

```
fMaxWeightDeviation (optional, recommended). *)
END_STRUCT
END_TYPE
```
- fThresholdWeight is the maximum value for the measured weight. This condition is met if FB WG Weighing.fWeight is less than or equal to fThresholdWeight.
- nValidationSamples is the number of input values for which the other ST\_WG\_Weighing\_AutoTare parameter conditions (fThresholdWeight, fMaxStd, fMaxWeightDeviation) must be fulfilled so that FB\_WG\_Weighing.fAutoTareOffset (optional, recommended).
- fMaxStd is the upper limit for the standard deviation. This condition is met if FB WG Weighing.fStd is less than or equal to fMaxStd (optional, recommended).
- fMaxWeightDeviation is the upper limit for the maximum weight deviation. This condition is met if FB WG Weighing.fMax - FB WG Weighing.fMin is less than or equal to fMaxWeightDeviation (optional, recommended).

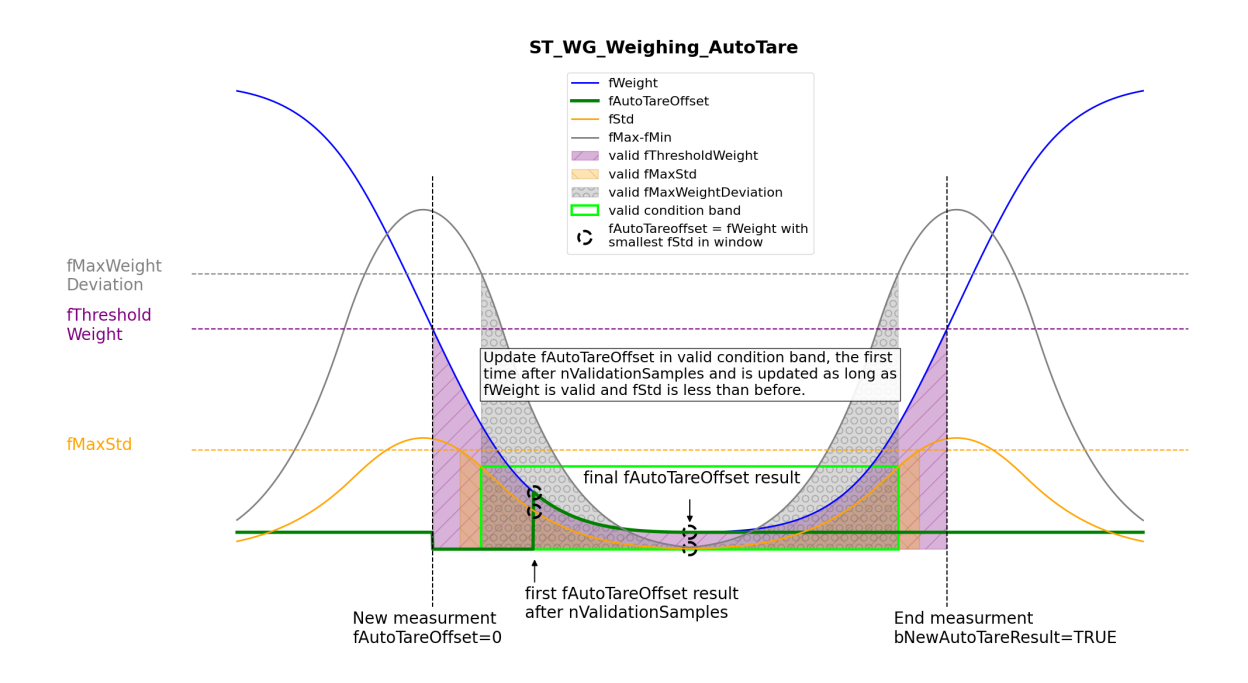

If FB WG Weighing. fWeight falls below fThresholdWeight, the tare weight with the lowest FB WG Weighing.fStd is searched for until FB WG Weighing.fWeight leaves the fThresholdWeight limit again. The tare weight is displayed at the earliest after nValidationSamples values in FB\_WG\_Weighing.fWeight.

# <span id="page-34-0"></span>**5.2.2 E\_WG\_Calibrate**

ENUM for the calibration output of [FB\\_WG\\_Scaling \[](#page-20-0) $\blacktriangleright$  [21\]](#page-20-0) .

#### **Syntax**

#### Definition:

```
TYPE E WG Calibrate : (
   eIdle = :=1, (* eIdle represents no calibration. *)<br>eCalibrateLow :=2, (* eCalibrateLow represents that the C
                                  eCalibrateLow  :=2,   (* eCalibrateLow represents that the CalibrateRefLow() process is still
running. *)<br>eCalibrateHiqh :=3,
eCalibrateHigh :=3, (* eCalibrateHigh that the CalibrateRefHigh() process is still running. *)
eCalibrateIdle :=4, (* eCalibrateIdle represents the temporary completed CalibrateRefLow()/
CalibrateRefHigh() process. ApplyCalibration() completes or discards the process. *)<br>eTare :=5 (* eTare represents the current Tare() process. *)
      eTare          :=5    (* eTare represents the current Tare() process. *)
      ) UDINT
END_TYPE
```
# <span id="page-35-0"></span>**5.2.3 E\_WG\_AutoTareType**

ENUM for the method input of [FB\\_WG\\_Weighing.AutoTare\(\) \[](#page-29-0) $\blacktriangleright$  [30\]](#page-29-0).

### **Syntax**

#### Definition:

```
TYPE E_WG_AutoTareType : (
eEnd := 0, \frac{1}{2} // Tares at the end of the AutoTare measurement (if
FB WG Weighing.bNewAutoTareResult = TRUE).
eContinously, // Tares continiously, if FB WG Weighing.fAutoTareOffset is not 0.
    eIdle         // Do nothing
    )
END_TYPE
```
# <span id="page-36-0"></span>**6 Samples**

# <span id="page-36-1"></span>**6.1 Dynamic weighing**

This sample shows how the dynamic weighing process works with the Weighing PLC library.

**Download:** [https://infosys.beckhoff.com/content/1033/TF3685\\_TC3\\_Weighing\\_Library/Resources/](https://infosys.beckhoff.com/content/1033/TF3685_TC3_Weighing_Library/Resources/16127833867.zip) [16127833867/.zip](https://infosys.beckhoff.com/content/1033/TF3685_TC3_Weighing_Library/Resources/16127833867.zip) (\*.tnzip)

#### **Description**

The input signal, a noisy trapezoidal signal, is generated in the MAIN program using the method GenerateInputs() with a signal generator. The simulated signal is transferred to the function block FB DynamicWeighing (fbDynamicWeighing), which forwards it internally to other function blocks. This includes filtering with the function block [FB\\_WG\\_ComboFilter \[](#page-18-0) $\blacktriangleright$  [19\]](#page-18-0) (fbComboFilter), scaling with the function block [FB\\_WG\\_Scaling \[](#page-20-0) $\blacktriangleright$  [21\]](#page-20-0) (fbScale) and evaluation with the function block [FB\\_WG\\_Weighing](#page-26-0) [\[](#page-26-0)[}](#page-26-0) [27\]](#page-26-0) (fbWeighing).

#### **Program parameters**

The table below shows a list of important parameters for configuring the function blocks used.

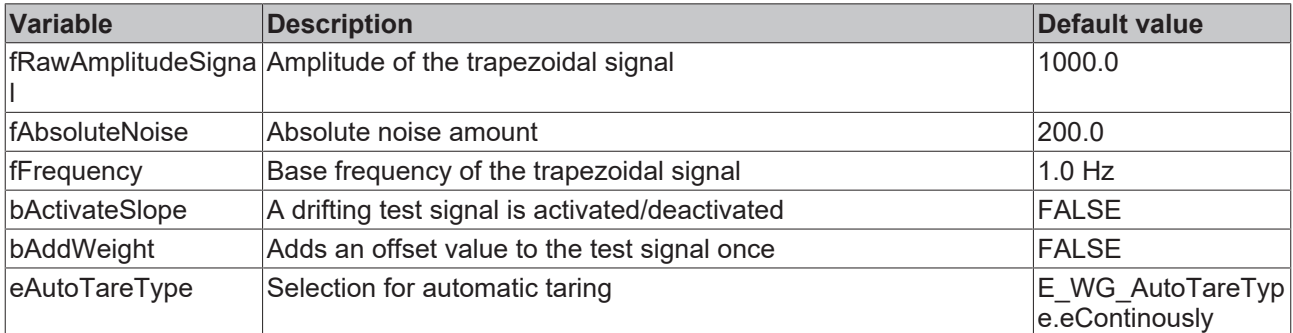

The following global constants are defined.

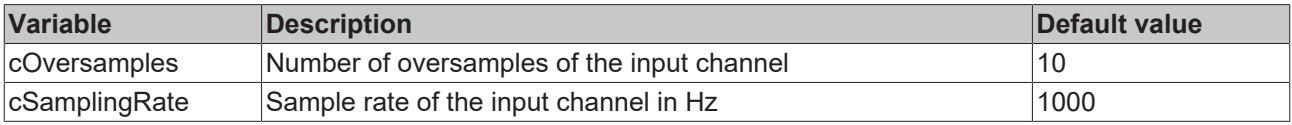

#### **Implementation:**

First, the corresponding structures and function blocks are declared and initialized:

```
// Filter
    stParamsComboFilter : ST_WG_ComboFilter  :=
        (
                nOrder : =6,
        fCutoff : =10.0,        fSamplingRate : =TO_LREAL(cSamplingRate),
                nSamplesToFilter : =200,
                bReset := FALSE
    ) \, ;
        fbComboFilter := FB_WG_ComboFilter:=(stConfig := stParamsComboFilter);
// Scaling
    stParamsScale : ST_WG_Scaling : =
    \left(fRawLow : =0.0,
                fReferenceLow : =0.0,
                 fRawHigh : =1000.0,
                 fReferenceHigh : =100.0
        ); 
  fbScale : FB_WG_Scaling : =(stConfig : =stParamsScale, eTraceLevel : =TcEventSeverity.Info);
```

```
// Weighing
       stParamsWeighing : ST_WG_Weighing : = 
        (
                nWindowLength : =100,
                Validation:=(nValidationSamples : =100, fThresholdWeight : =20.0, fMaxStd : =5.0,
fMaxWeightDeviation : =0.0),
                AutoTare : =(nValidationSamples : =100, fThresholdWeight : =10.0, fMaxStd:=1.0,
fMaxWeightDeviation : =0.0)
       );
fbWeighing : FB WG Weighing : =(stConfig : =stParamsWeighing);
```
In the implementation part, the function block instances are executed using the corresponding  $Call()$ methods.

```
// Execute weighing
IF NOT fbComboFilter.Call(ADR(aInput), SIZEOF(aInput), ADR(aOutFilter), SIZEOF(aOutFilter)) THEN
    SetError(fbComboFilter);
END_IF
IF NOT fbScale.Call(ADR(aOutFilter), SIZEOF(aOutFilter), ADR(aOutScaling), SIZEOF(aOutScaling)) THEN
       SetError(fbScale);
END_IF
IF NOT fbWeighing.Call(ADR(aOutScaling), SIZEOF(aOutScaling)) THEN
        SetError(fbWeighing);
END_IF
```
#### **Automatic taring:**

The instance fbScale can be automatically tared via the fbWeighing instance as follows:

```
// Execute AutoTare
IF NOT fbWeighing.AutoTare(fbScale, eAutoTareType)THEN
       SetError(fbWeighing);
END_IF
```
Depending on the eAutoTareType initialization value, there is the following case distinction:

# **BECKHOFF**

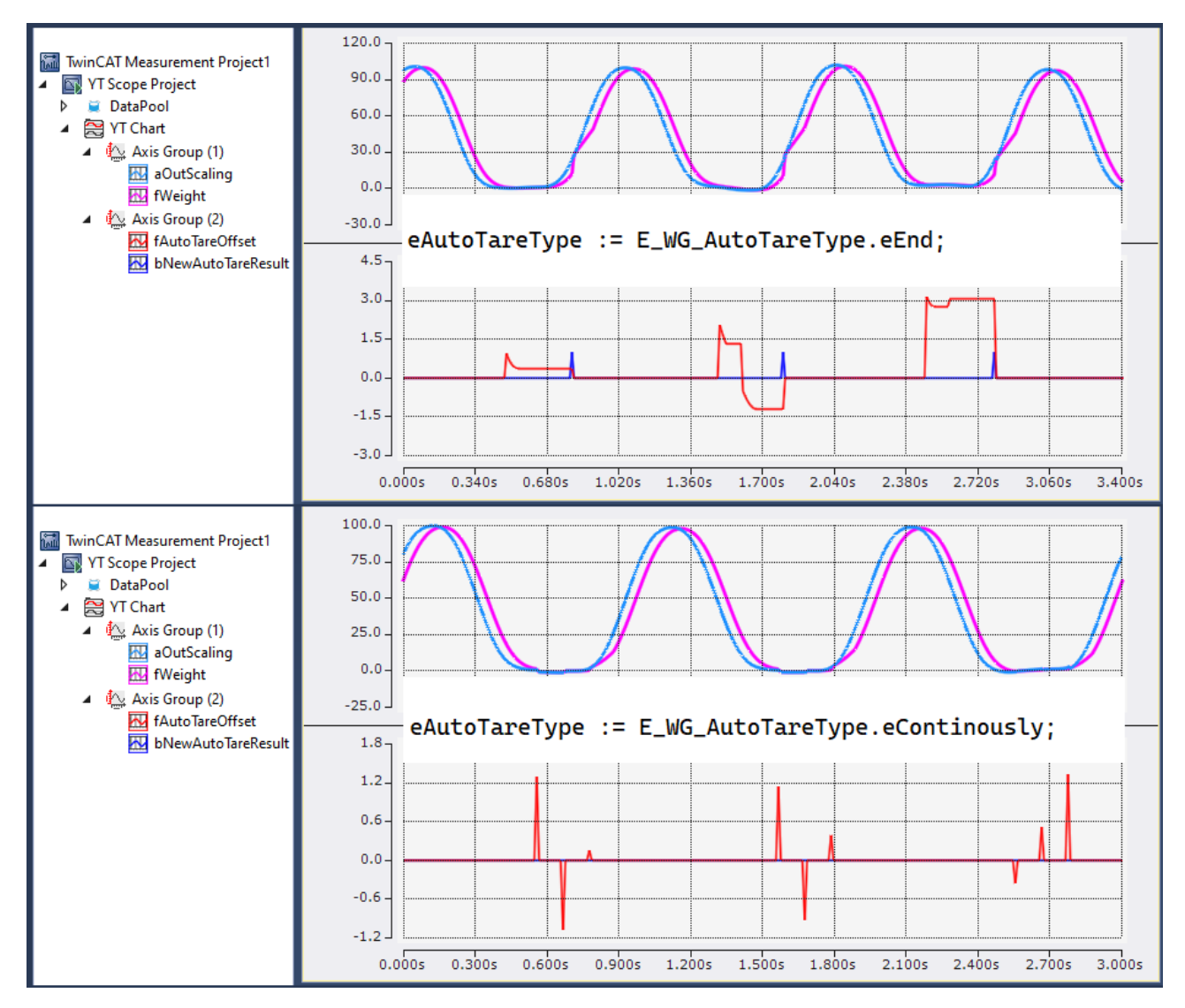

E\_WG\_AutoTareType.eEnd (above): fbScale is tared with the value fAutoTareOffset if bNewAutoTareResult is equal to TRUE. E WG AutoTareType.eContinously (below): fbScale is tared with the value fAutoTareOffset if fAutoTareOffset is not equal to 0. After taring, a fbWeighing.Reset() is automatically executed each time.

# <span id="page-39-0"></span>**7 Appendix**

# <span id="page-39-1"></span>**7.1 Return codes**

Return codes of the ipResultMessage.

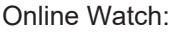

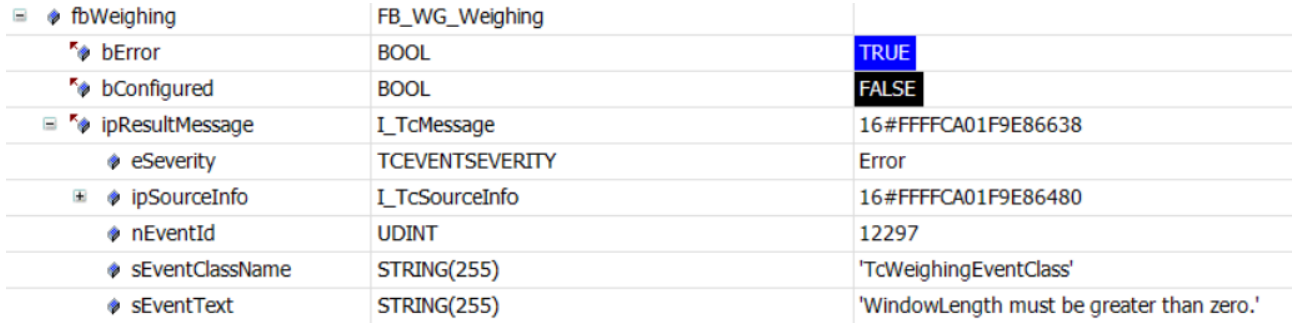

Defined events:

# **BECKHOFF**

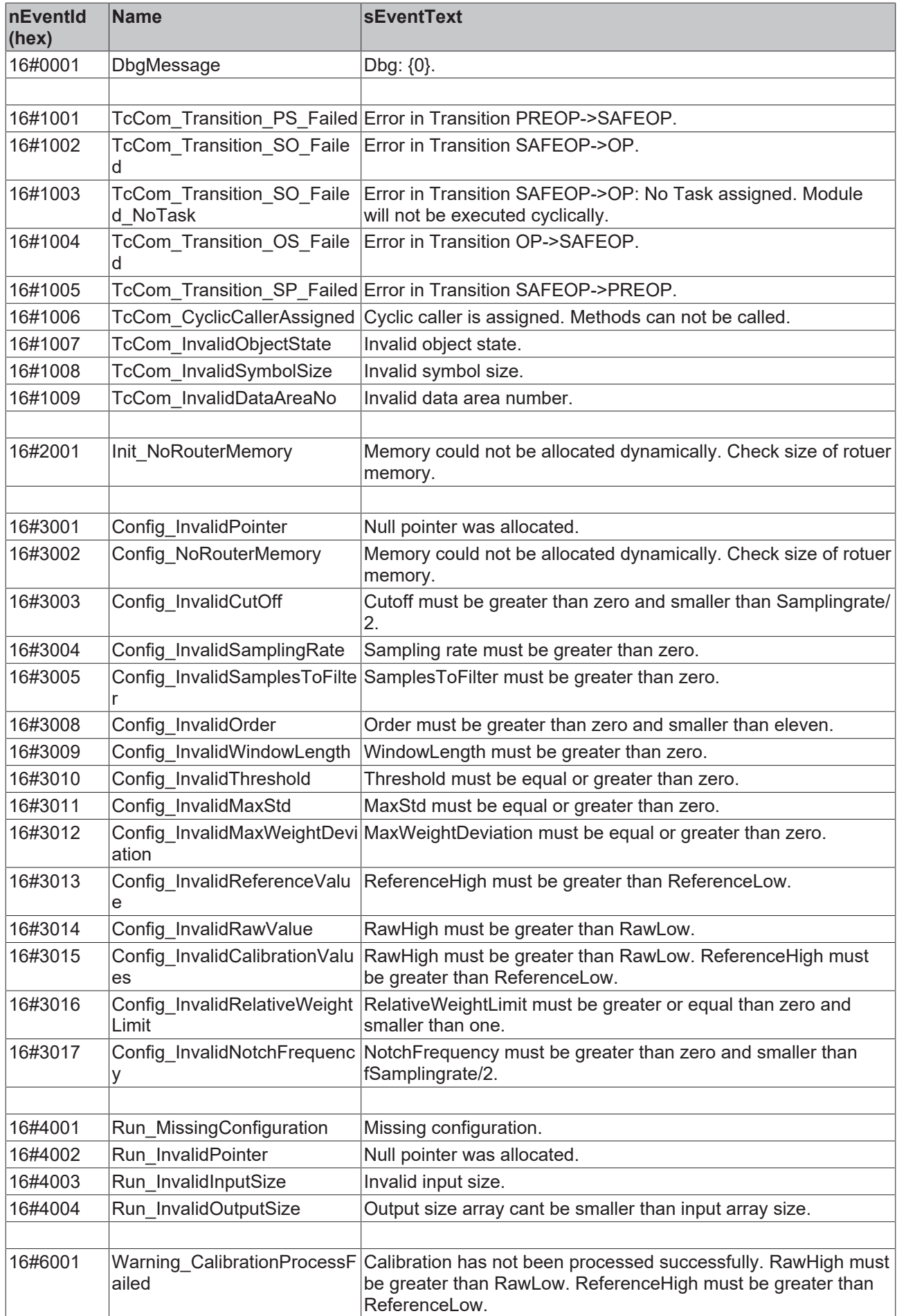

# **RECKHOFF**

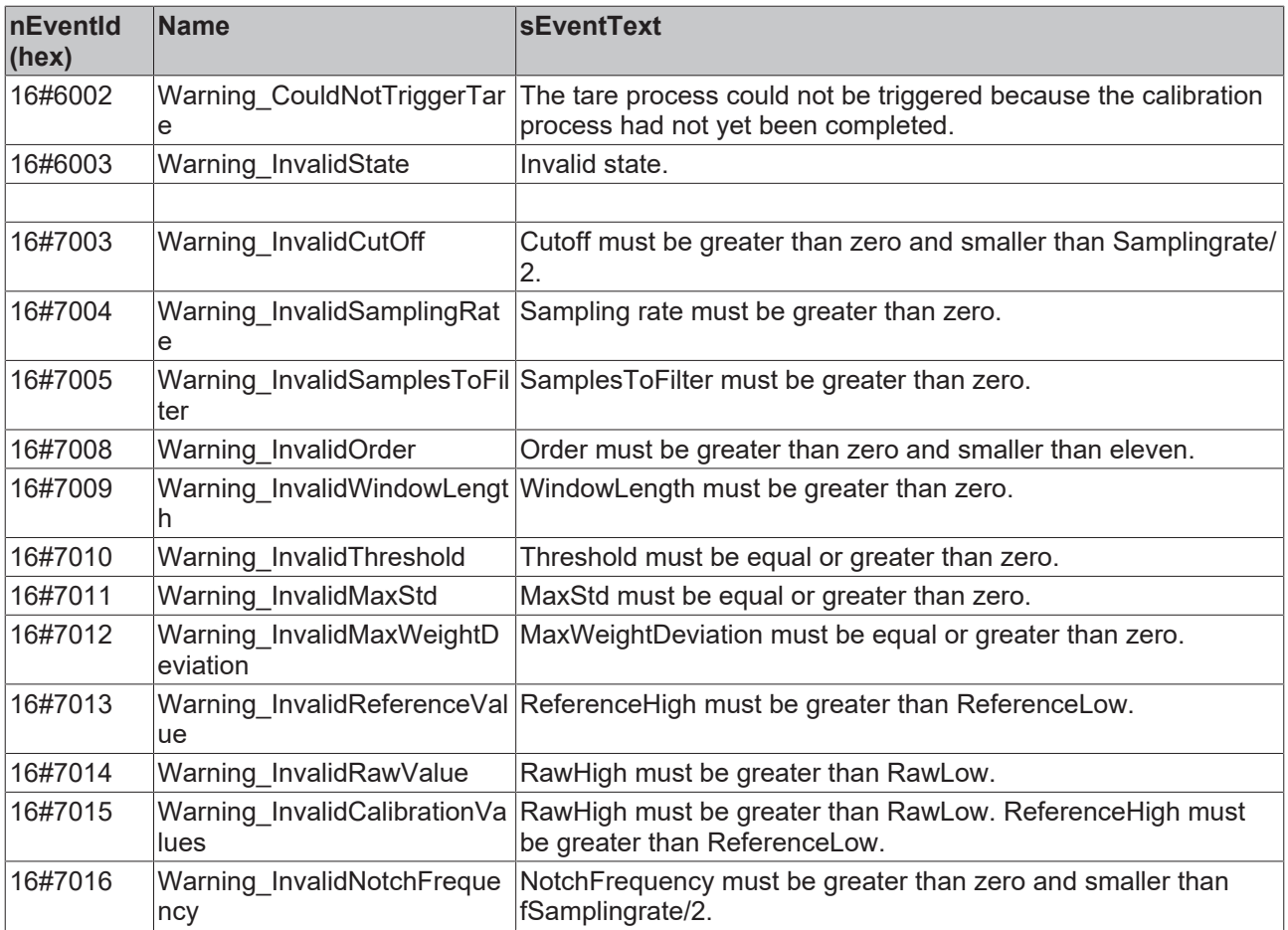

# <span id="page-41-0"></span>**7.2 FAQ - frequently asked questions and answers**

Frequently asked questions are answered in this section to make it easier for you to work with the TwinCAT 3 Weighing Library.

If you have further questions, please contact our support (-157).

1. [Can I extend the filters of FB\\_WG\\_ComboFilter for more sophisticated applications? \[](#page-41-1) $\blacktriangleright$  [42\]](#page-41-1)

### <span id="page-41-1"></span>**Can I extend the filters of FB\_WG\_ComboFilter for more sophisticated applications?**

The FB\_WG\_ComboFilter already contains three different filter types that you can add depending on the application. If this is not enough, additional filters can be added using the TF3680 TwinCAT 3 filter library. For this application, the license for the TF3680 is already included in the license for the TF3685 TwinCAT 3 Weighing. An additional license is therefore not required.

# <span id="page-42-0"></span>**7.3 Support and Service**

Beckhoff and their partners around the world offer comprehensive support and service, making available fast and competent assistance with all questions related to Beckhoff products and system solutions.

#### **Download finder**

Our [download finder](https://www.beckhoff.com/en-gb/support/download-finder/index-2.html) contains all the files that we offer you for downloading. You will find application reports, technical documentation, technical drawings, configuration files and much more.

The downloads are available in various formats.

#### **Beckhoff's branch offices and representatives**

Please contact your Beckhoff branch office or representative for [local support and service](https://www.beckhoff.com/support) on Beckhoff products!

The addresses of Beckhoff's branch offices and representatives round the world can be found on our internet page: [www.beckhoff.com](https://www.beckhoff.com/)

You will also find further documentation for Beckhoff components there.

#### **Beckhoff Support**

Support offers you comprehensive technical assistance, helping you not only with the application of individual Beckhoff products, but also with other, wide-ranging services:

- support
- design, programming and commissioning of complex automation systems
- and extensive training program for Beckhoff system components

Hotline: +49 5246 963-157 e-mail: support@beckhoff.com

#### **Beckhoff Service**

The Beckhoff Service Center supports you in all matters of after-sales service:

- on-site service
- repair service
- spare parts service
- hotline service

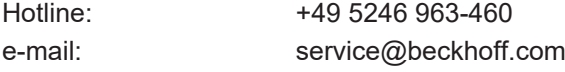

#### **Beckhoff Headquarters**

Beckhoff Automation GmbH & Co. KG

Huelshorstweg 20 33415 Verl Germany

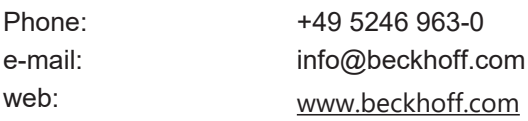

More Information: **[www.beckhoff.com/tf3685](https://www.beckhoff.com/tf3685)**

Beckhoff Automation GmbH & Co. KG Hülshorstweg 20 33415 Verl Germany Phone: +49 5246 9630 [info@beckhoff.com](mailto:info@beckhoff.de?subject=TF3685) [www.beckhoff.com](https://www.beckhoff.com)

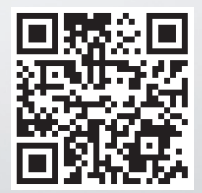